# $\frac{d\ln\ln}{d}$

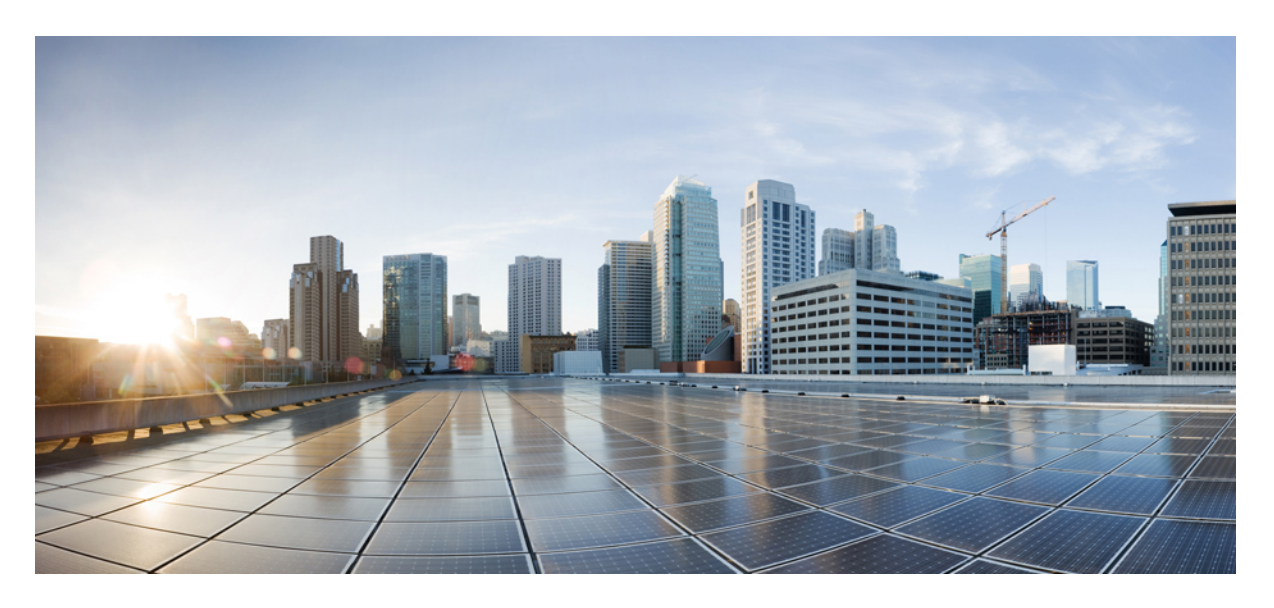

#### **Cisco Secure Firewall ASA**에서 위협 방어 기능으로 매핑

초판**:** 2023년 2월 21일 최종 변경**:** 2023년 7월 27일

#### **Americas Headquarters**

Cisco Systems, Inc. 170 West Tasman Drive San Jose, CA 95134-1706 USA http://www.cisco.com Tel: 408 526-4000 800 553-NETS (6387) Fax: 408 527-0883

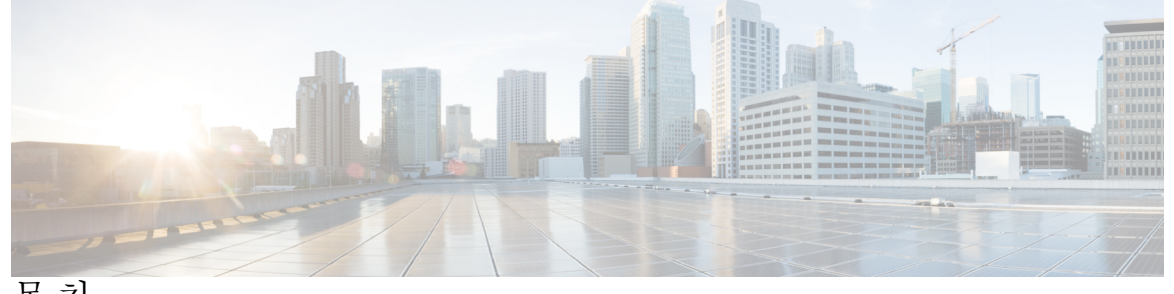

- 목 차
- 서 문 : 2000 가이드 정보 iii
- 장 **1** 일반 운영 기능 **1** 시작하기 **1**
	- 고가용성 및 확장성 **2** 인터페이스 **3** 기본 설정 **6** 라우팅 **8** AAA 서버 **10** 시스템 관리 **11** 모니터링 **15**
- 장 **2** 방화벽 기능 **17**

액세스 제어 **17** 네트워크 주소 변환 **20** 애플리케이션 검사 **21** 서비스 정책, 연결 설정, 위협 탐지 **24**

- 
- 장 **3** 가상 프라이빗 네트워크 기능 **27** 사이트 대 사이트 VPN **27** 원격 액세스 VPN **29**

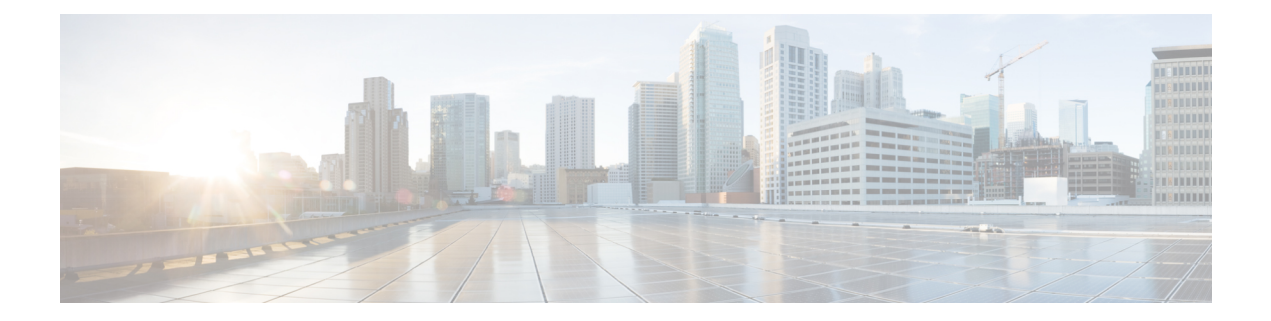

# 가이드 정보

이 문서에서는 일반적으로 사용되는 ASA 기능 및 threat defense의 해당 기능에 대해 설명합니다. 각 ASA 기능(ASA 구성 가이드 장 또는 섹션과 관련이 있음)에 대해 Secure Firewall Management Center 또는 CDO(Cisco Defense Orchestrator) 클라우드 제공 방화벽 관리 센터에서 기능을 구성할 수 있는 UI 경로와 함께 threat defense에 해당하는 기능이 나열되어 있습니다. 기능 구현에 대해 자세히 알아볼 수 있도록 management center 설명서 링크도 제공됩니다. 각 기능에 대해 알려진 제한 사항 또는 차이 점(있는 경우)이 제공됩니다.

management center는 여러 디바이스에 보안 정책을 적용할 수 있는 다중 디바이스 관리자입니다.

threat defense에는 ASA에 없는 여러 가지 유용한 보안 기능뿐만 아니라 ASA 관리 방법에서 사용할 수 없는 management center에서 제공하는 관리 기능이 포함되어 있습니다. 이 가이드에서는 ASA에서 사용할 수 없는 threat defense 기능을 나열하지 않습니다.

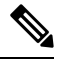

참고 management center는 FlexConfig라는 CLI 툴을 사용하여 일부 ASA 기능을 지원합니다.

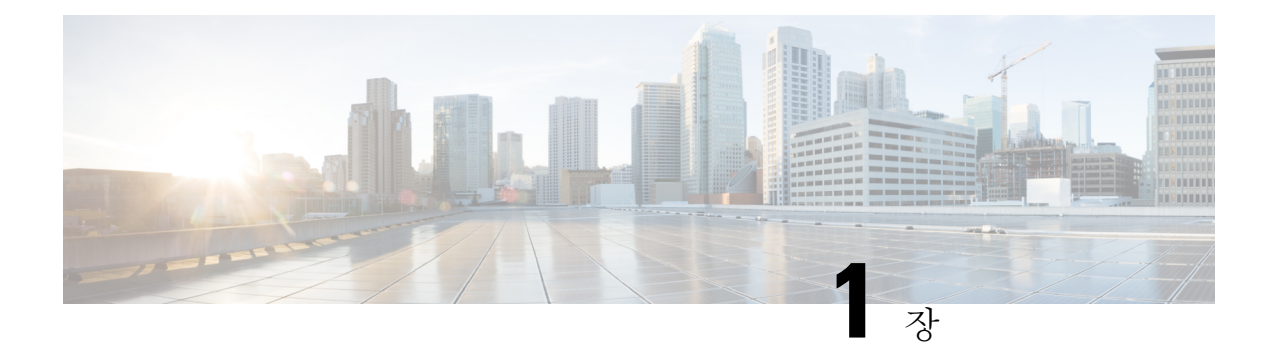

# 일반 운영 기능

- 시작하기, 1 페이지
- 고가용성 및 확장성, 2 페이지
- 인터페이스, 3 페이지
- 기본 설정, 6 페이지
- 라우팅, 8 페이지
- AAA 서버, 10 페이지
- 시스템 관리, 11 페이지
- 모니터링, 15 페이지

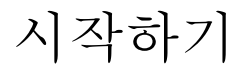

표 **1:** 시작하기

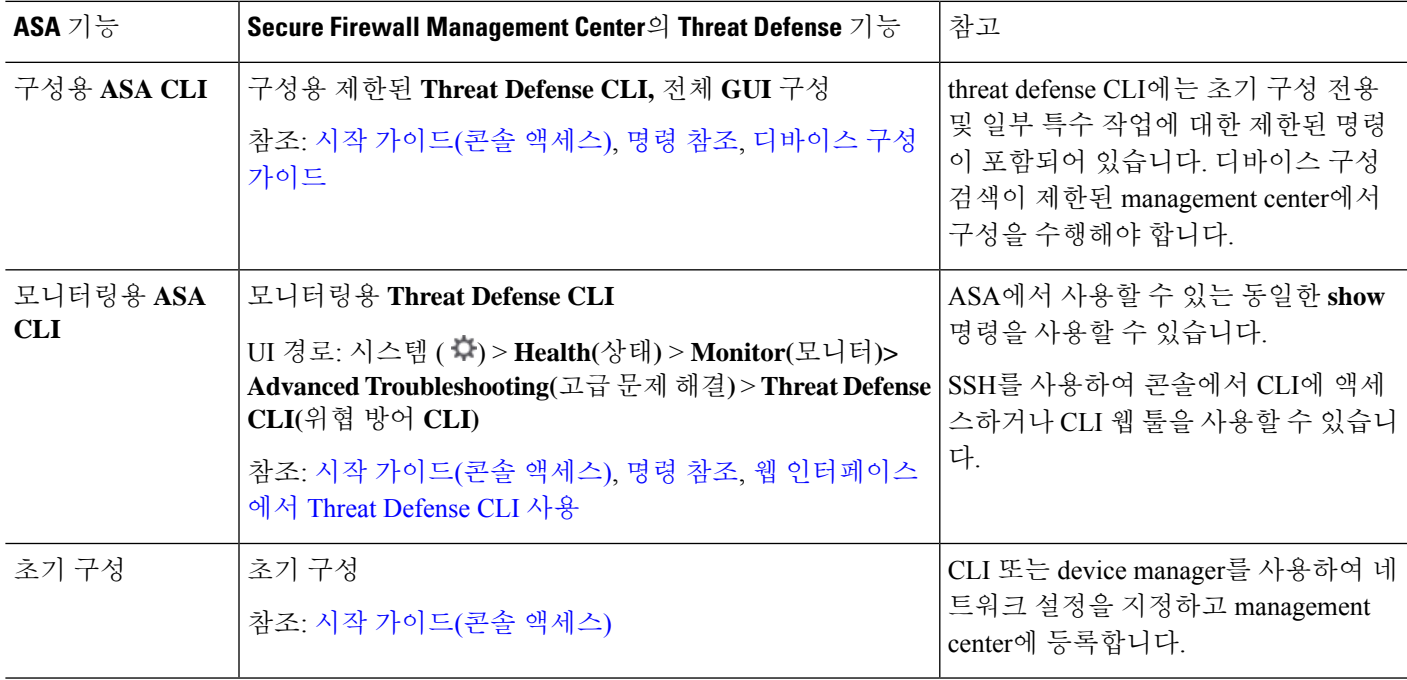

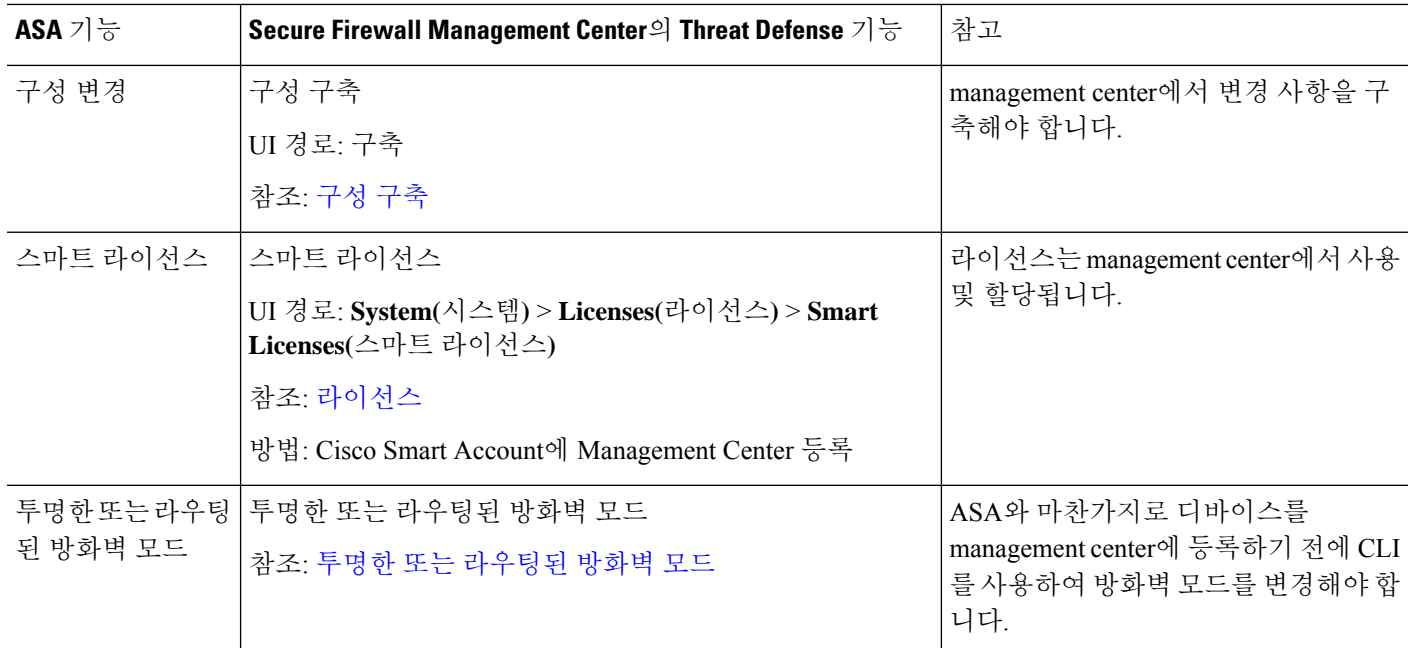

# 고가용성 및 확장성

표 **2:** 고가용성 및 확장성

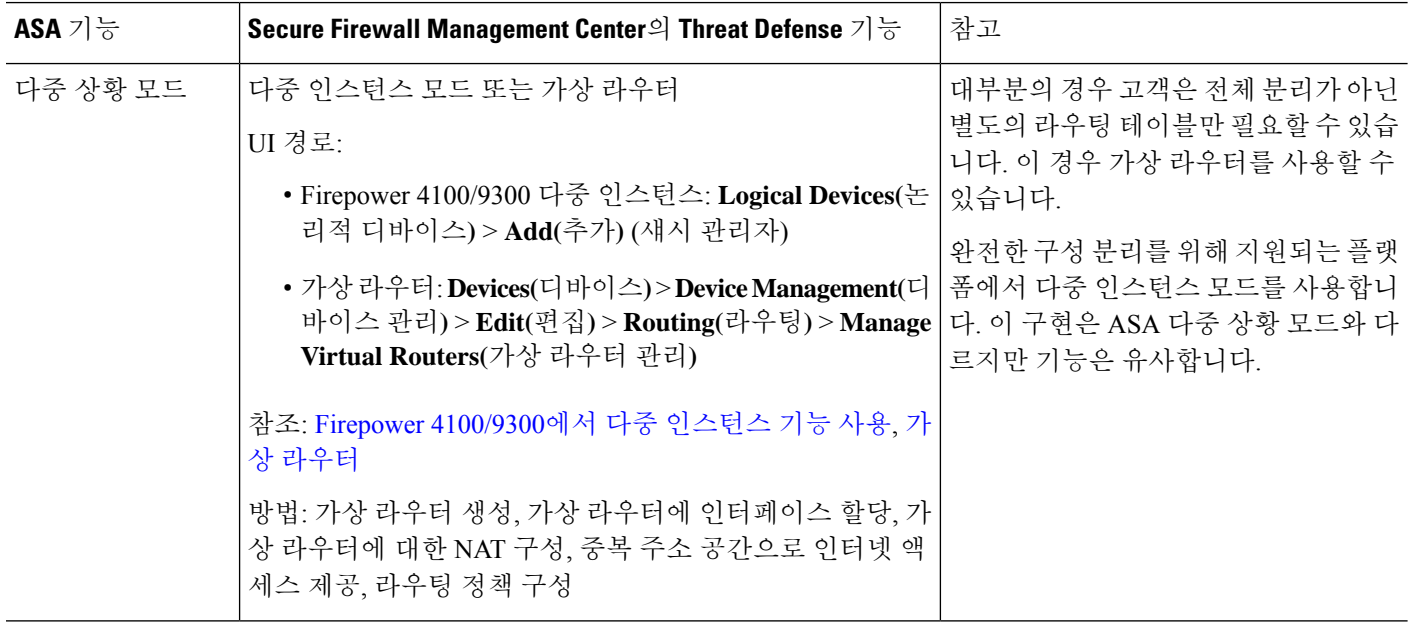

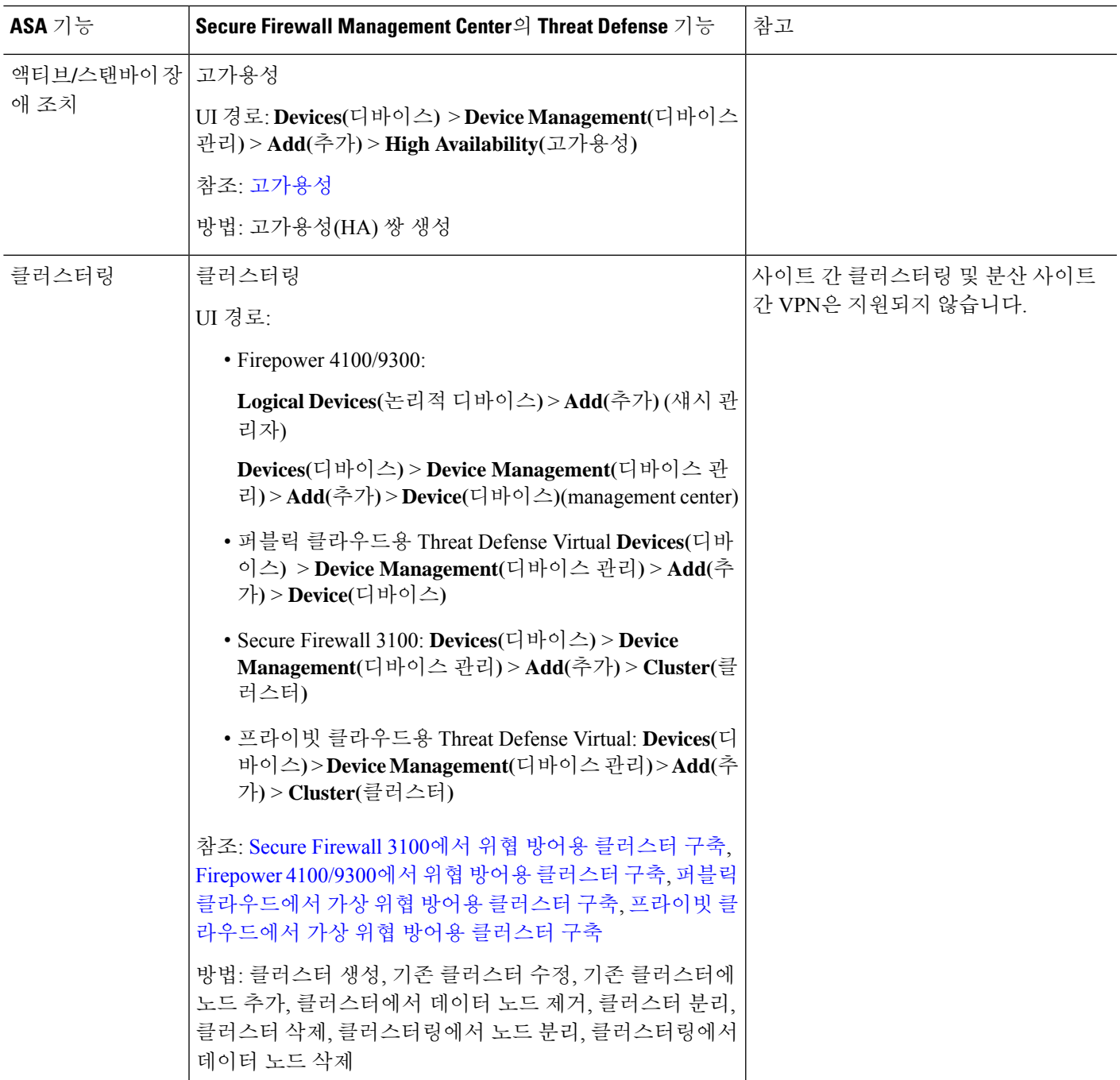

# 인터페이스

threat defense의 경우 인터페이스는 디바이스별로 구성됩니다. 그러나 대부분의 기능은 보안 영역에 인터페이스를 할당한 다음 인터페이스에 직접 정책을 적용하는 것이 아니라 영역에 정책을 적용합 니다. 보안 정책 자체와 마찬가지로 영역은 여러 디바이스에서 공유할 수 있는 개체로 구성됩니다.

threat defense는 ASA와 같은 일반 방화벽 인터페이스를 지원하지만 다른 유형의 IPS 전용 인터페이 스도 지원합니다. 참고

#### 표 **3: Interfaces**

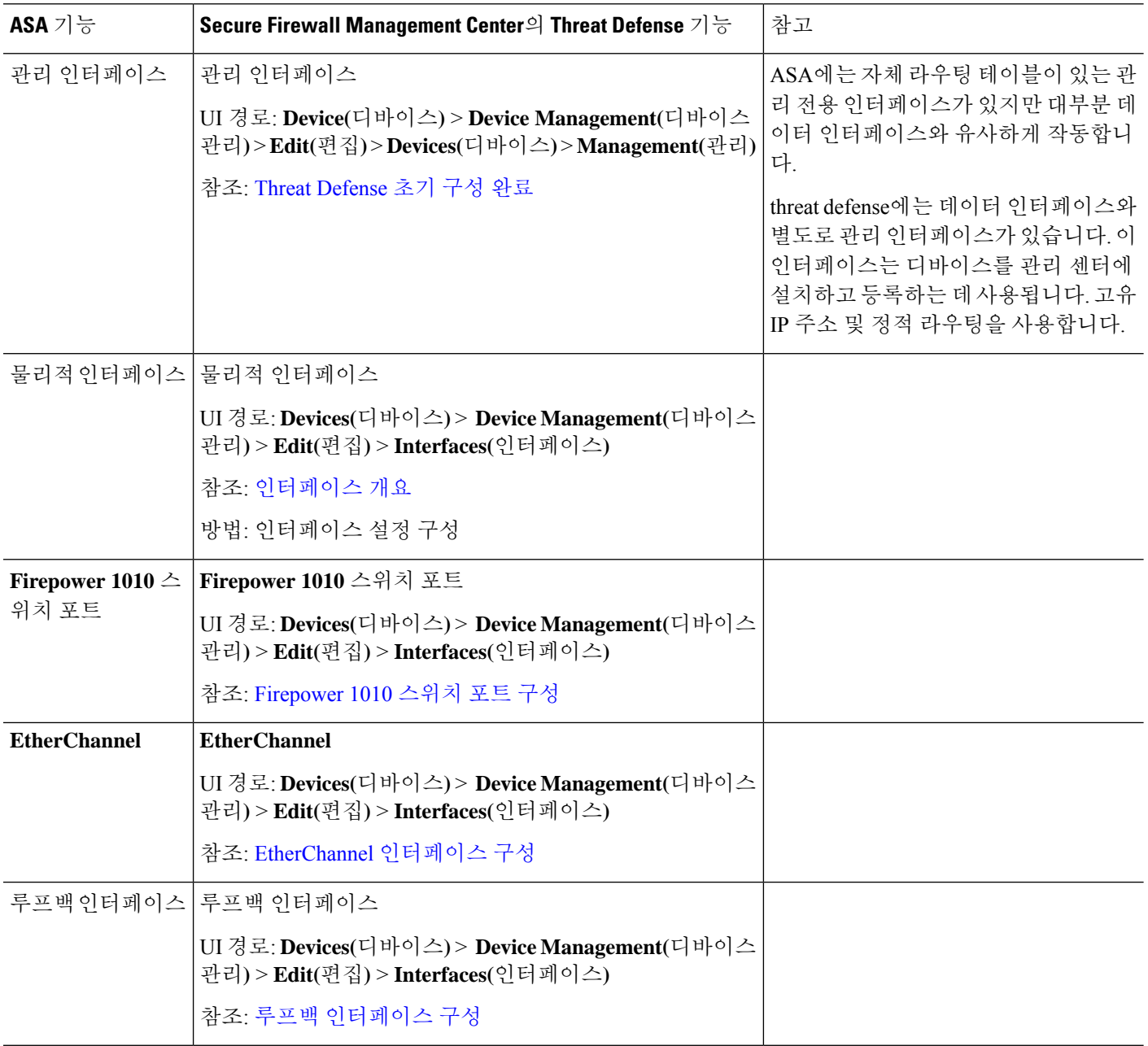

 $\mathbf I$ 

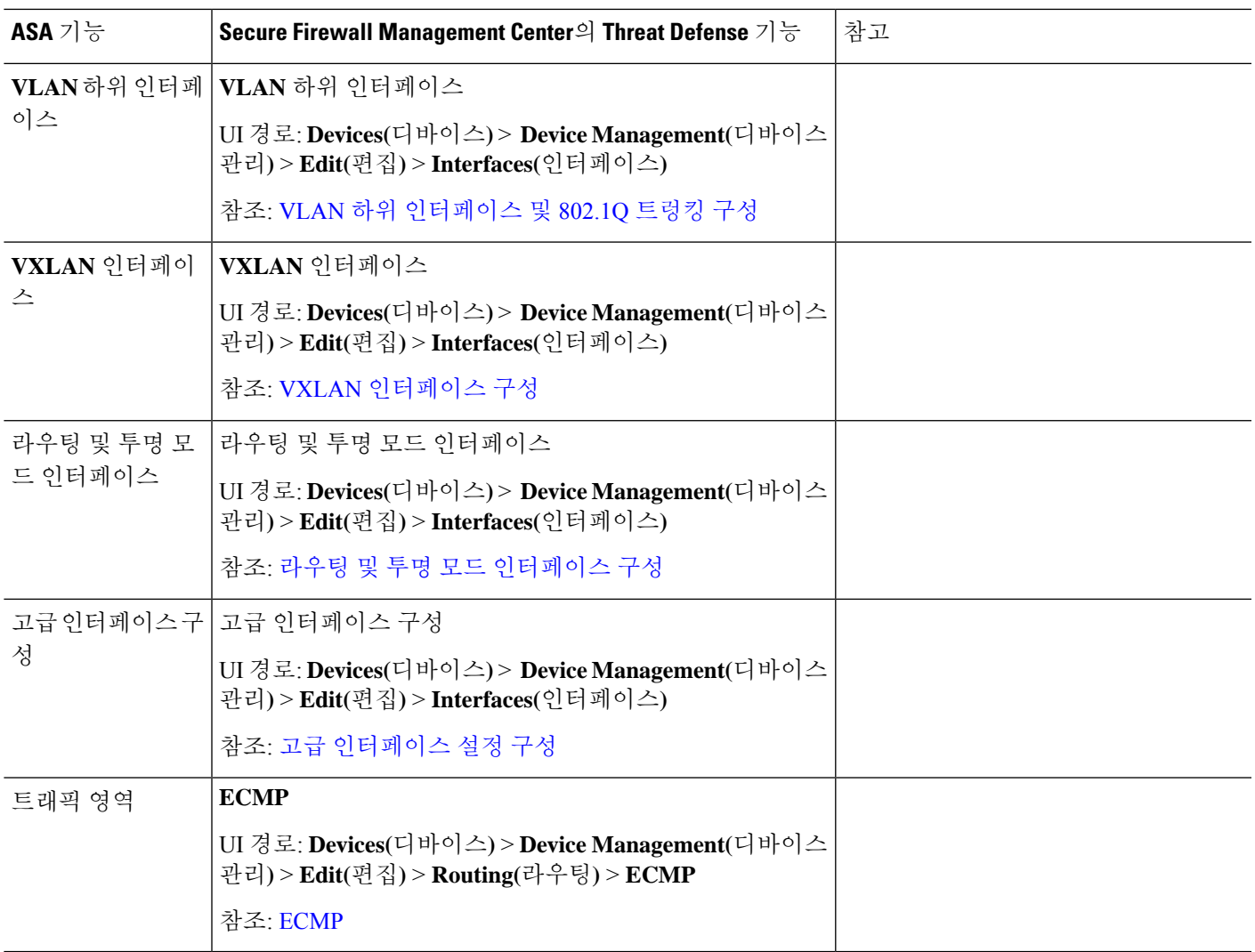

### 기본 설정

표 **4:** 기본 설정

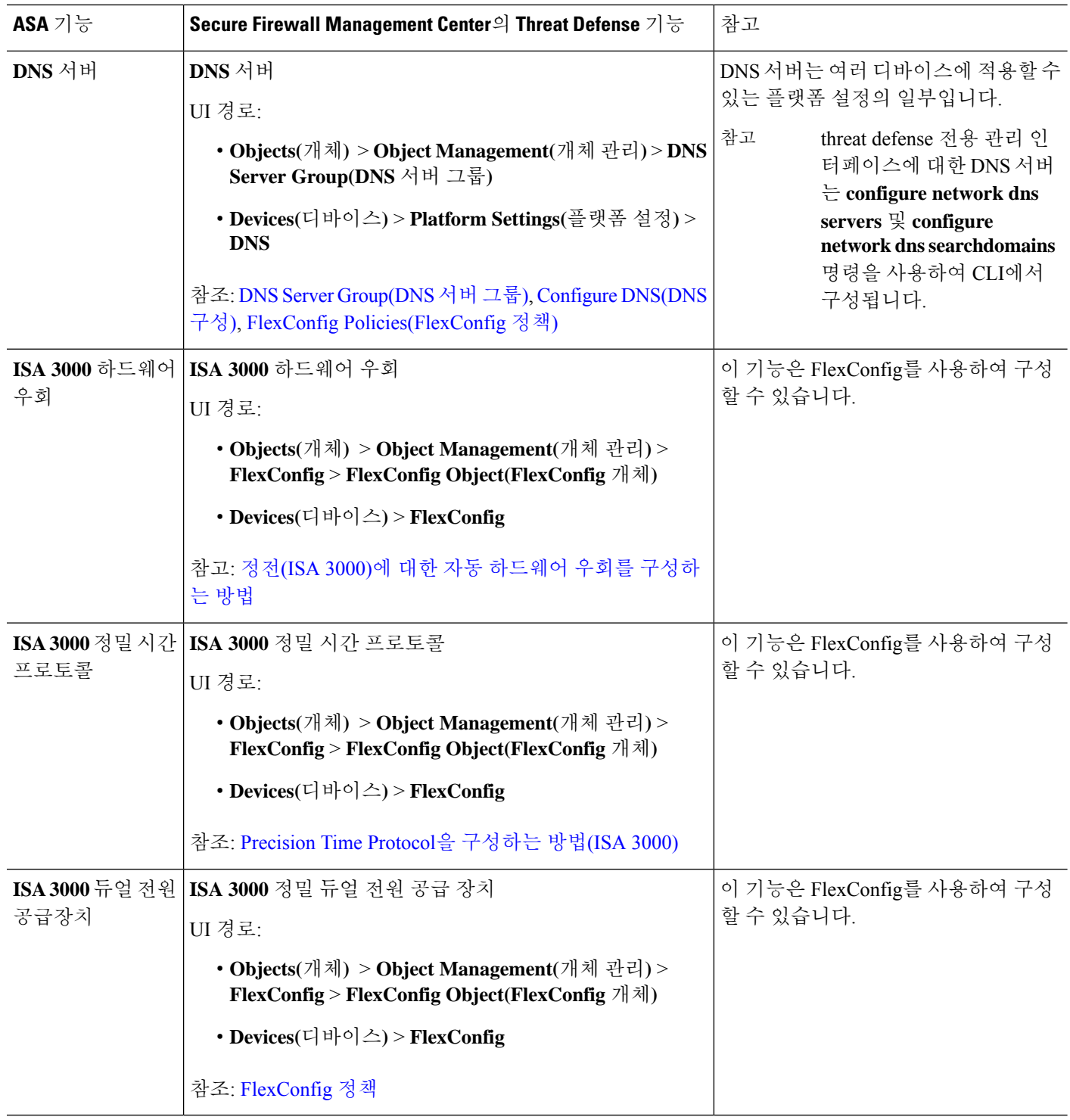

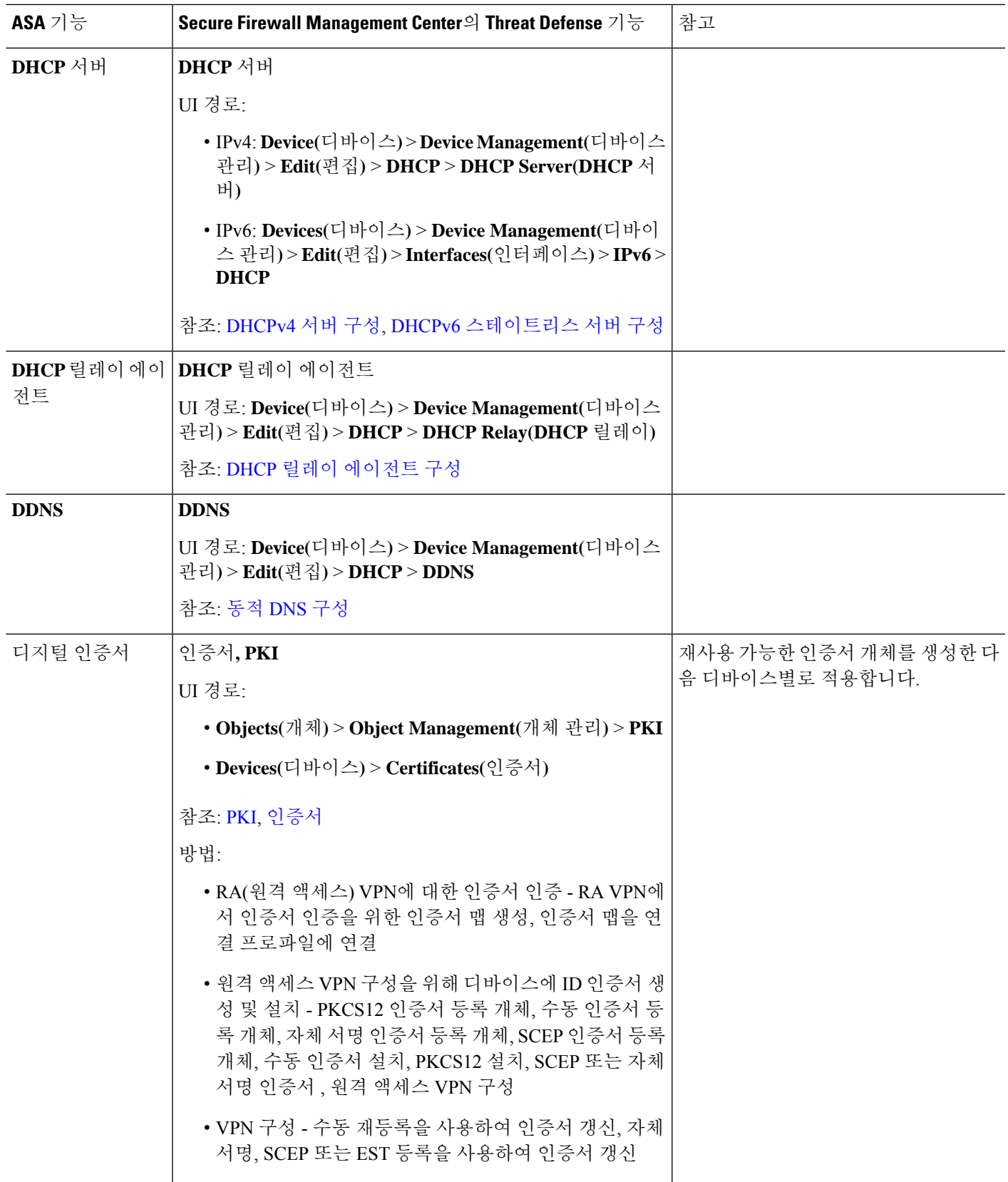

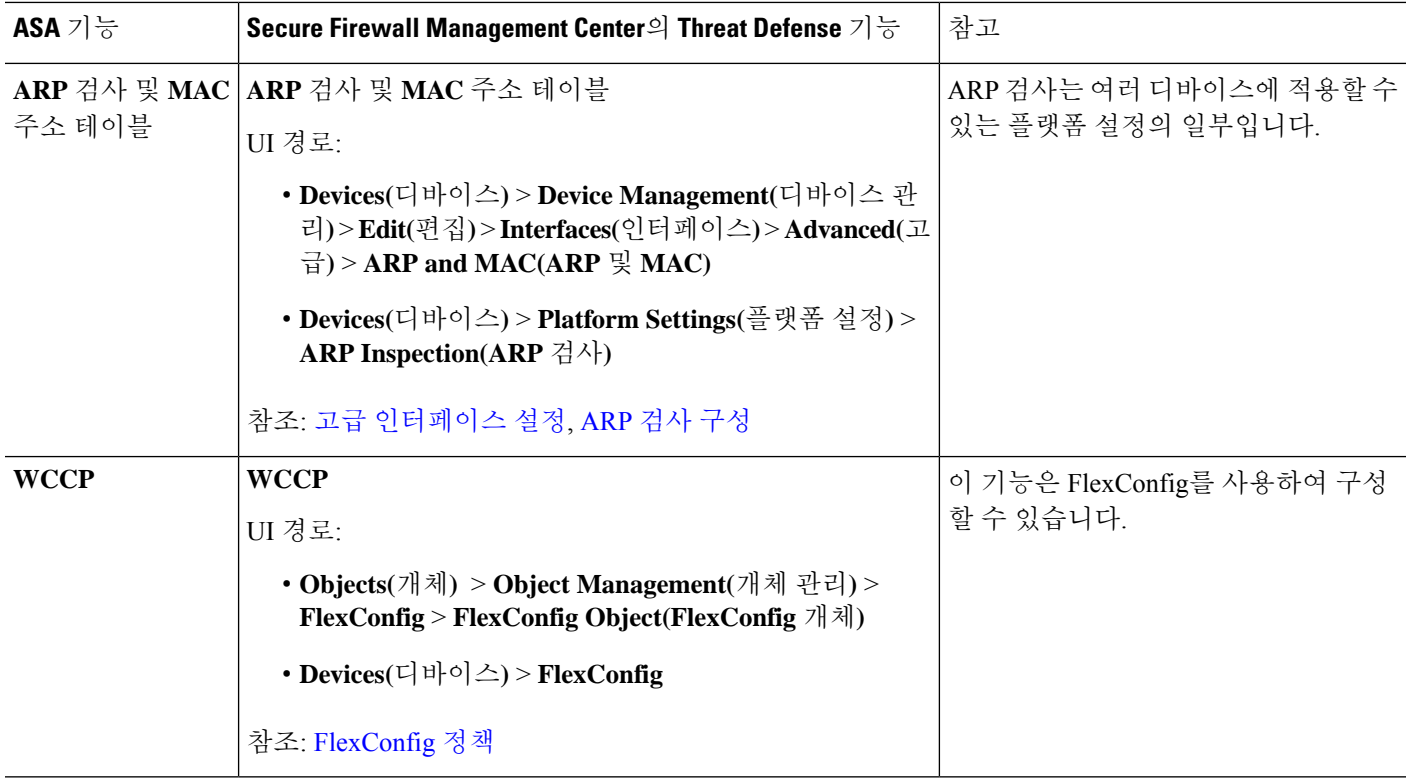

# 라우팅

라우팅은 디바이스별로 구성됩니다.

#### 표 **5:** 라우팅

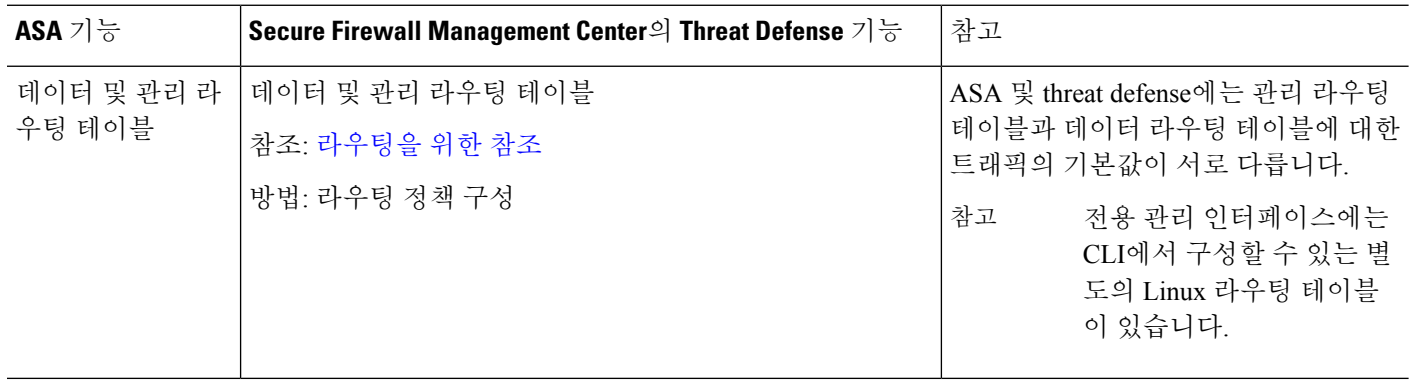

 $\mathbf I$ 

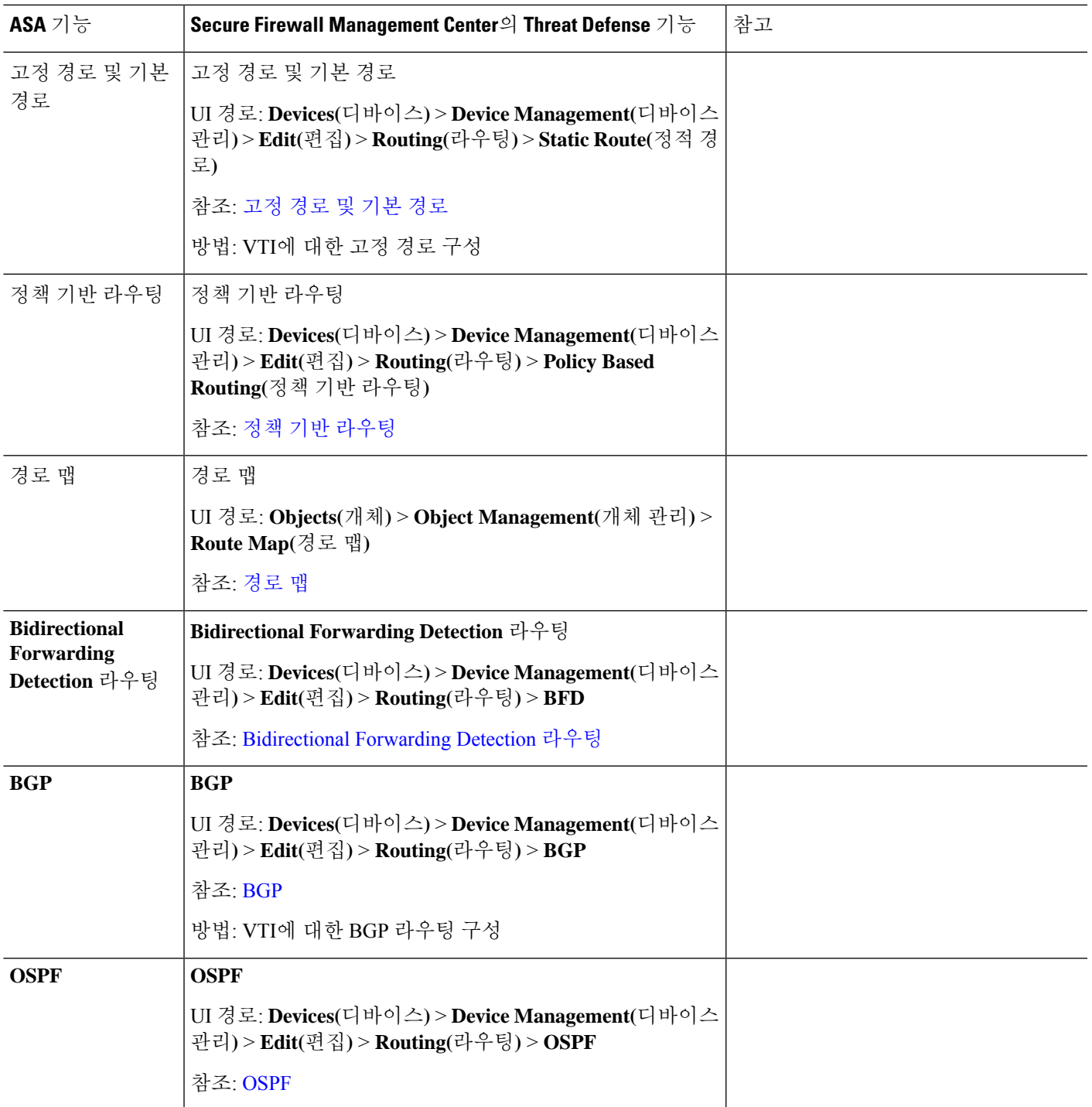

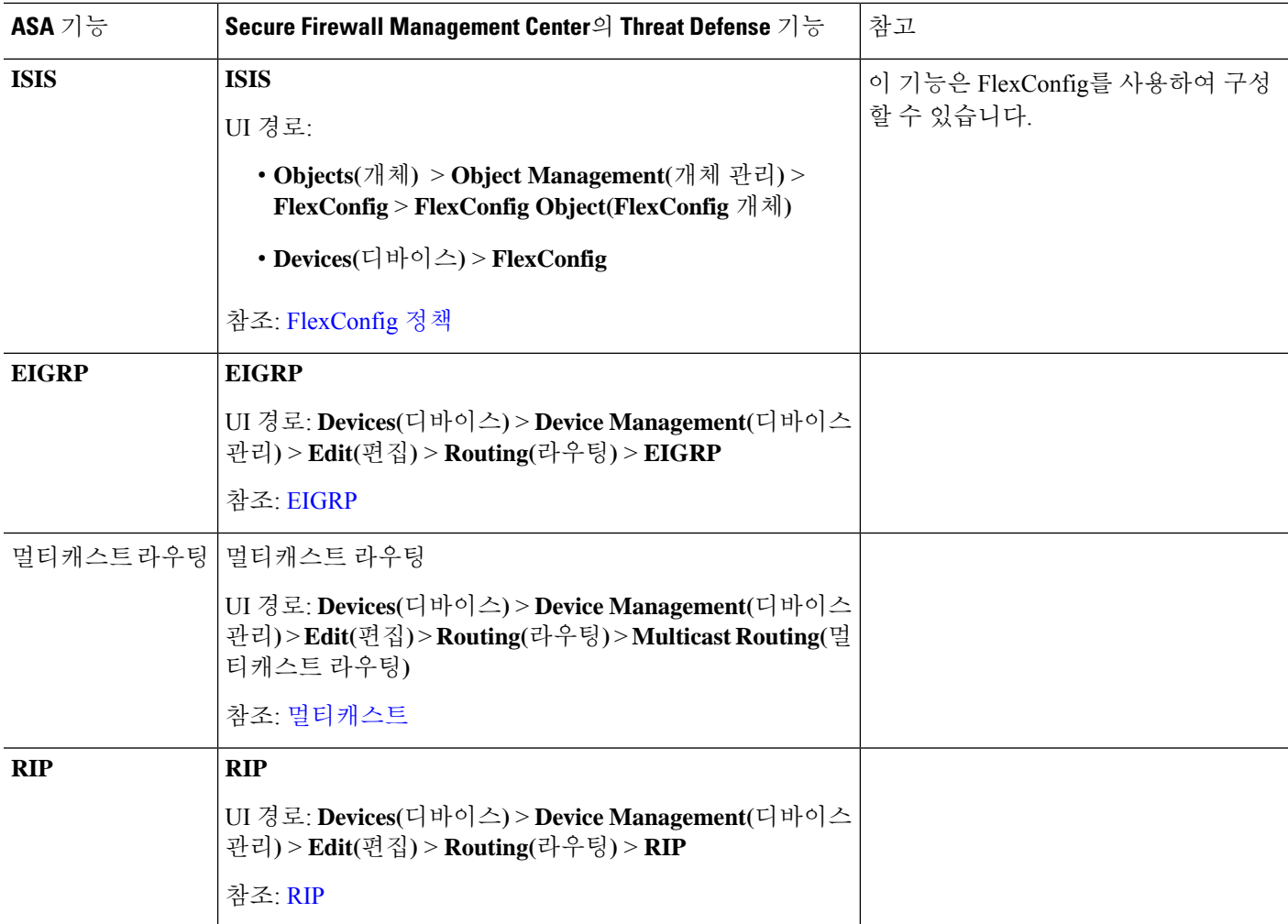

### **AAA** 서버

threat defense에서는 VPN 액세스에 AAA 서버를 사용할 수 있습니다. 관리 액세스를 위한 AAA 서버 및 로컬 데이터베이스에 대해서는 시스템 관리, 11 페이지의 내용을 참조하십시오.

표 **6: AAA** 서버

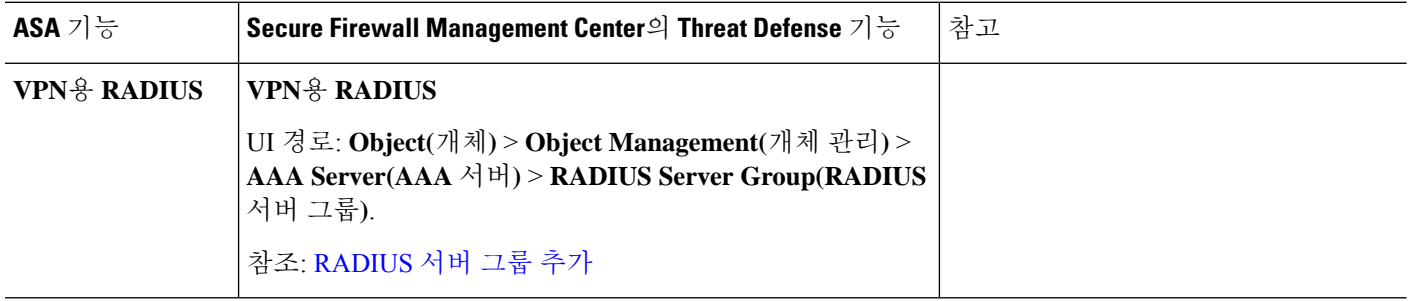

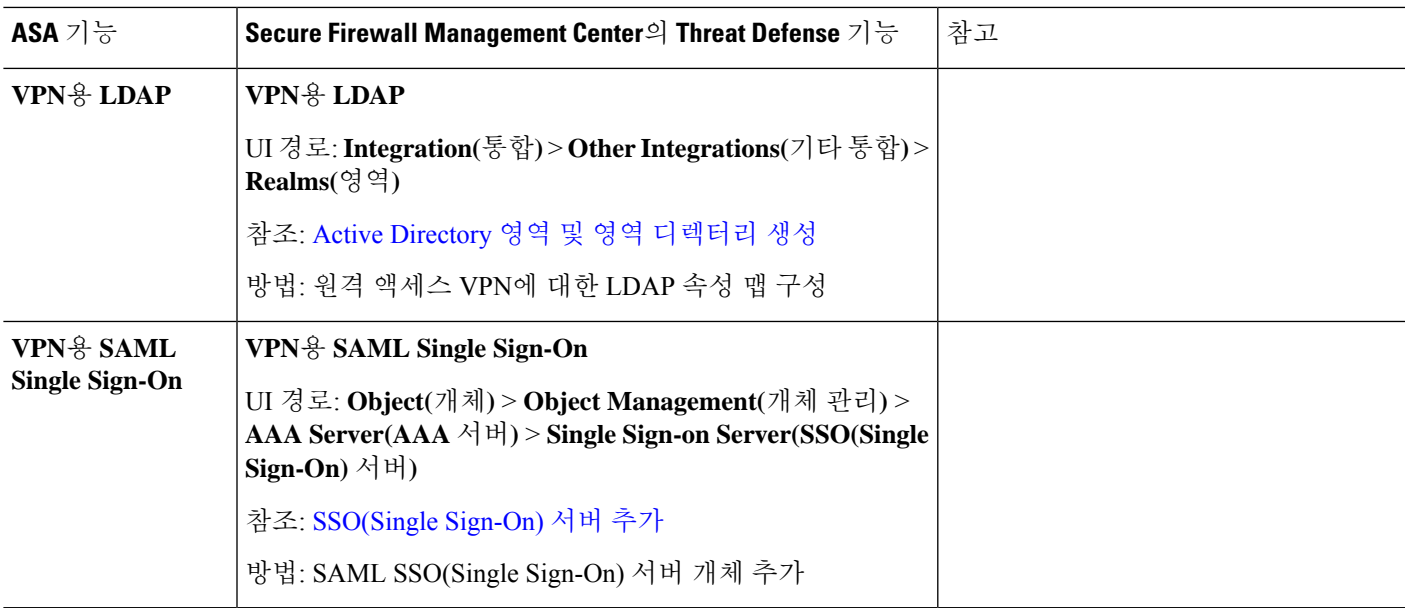

# 시스템 관리

표 **7:** 시스템 관리

 $\mathbf I$ 

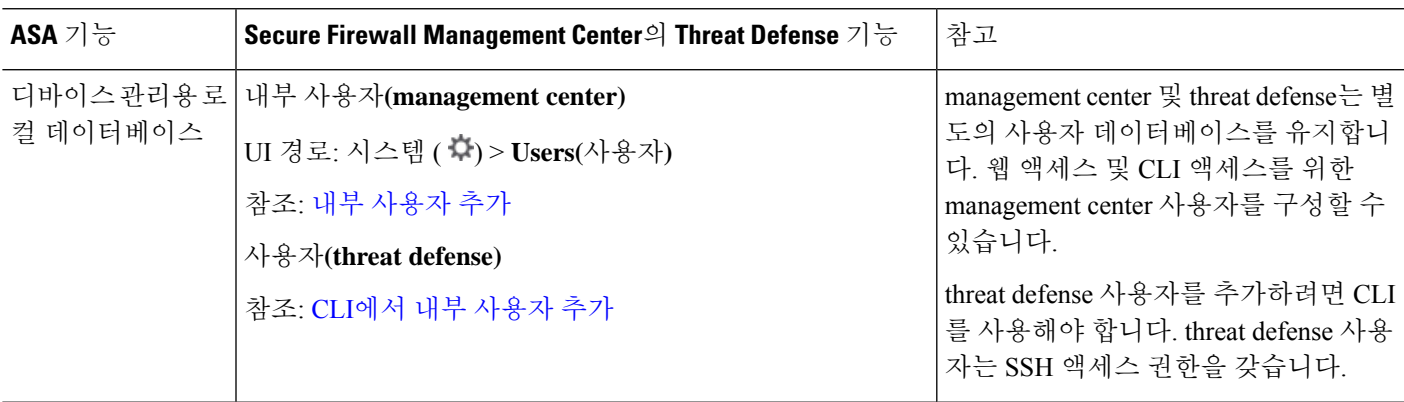

 $\overline{\phantom{a}}$ 

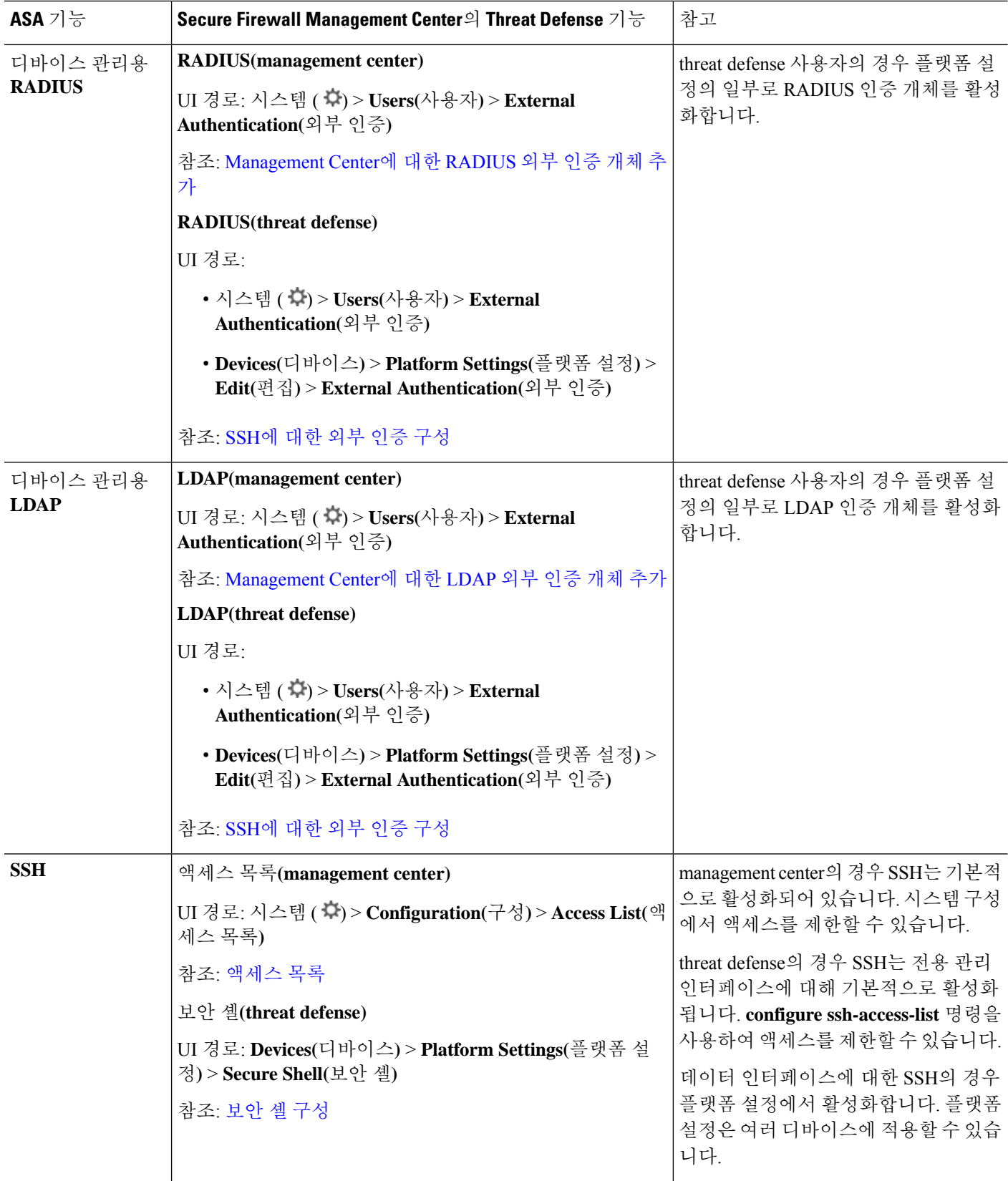

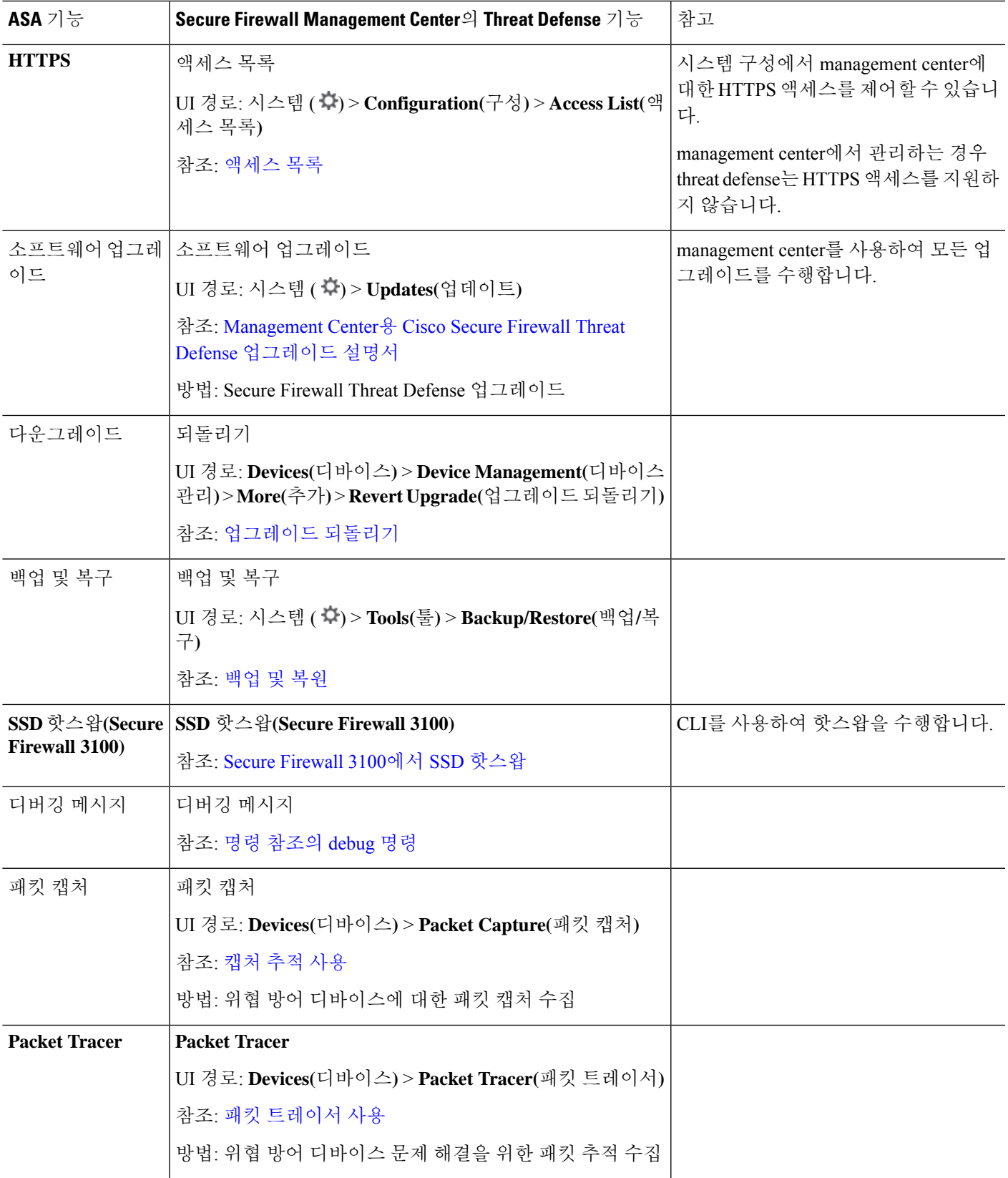

 $\mathbf l$ 

 $\overline{\phantom{a}}$ 

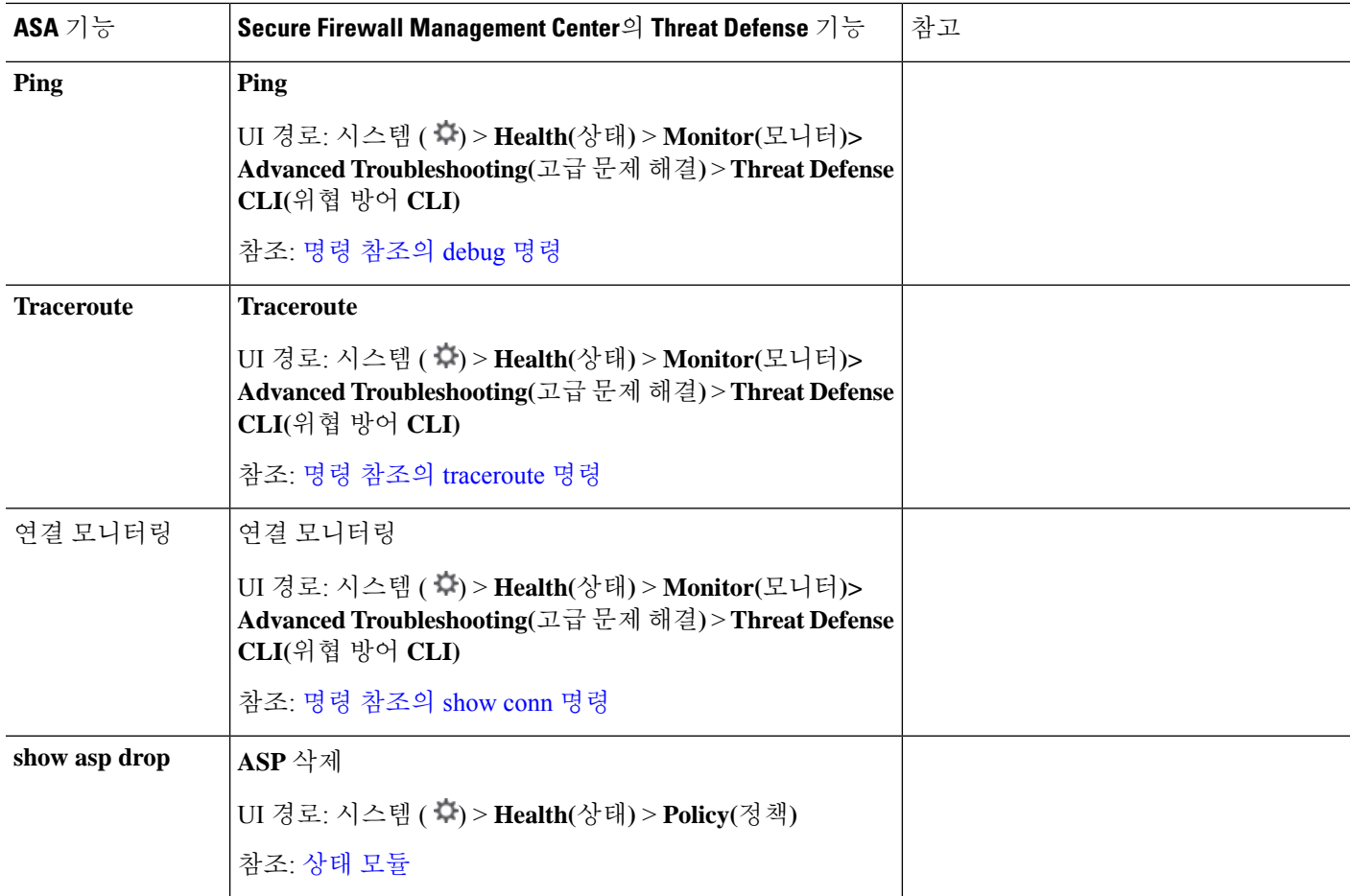

### 모니터링

표 **8:** 모니터링

 $\mathbf I$ 

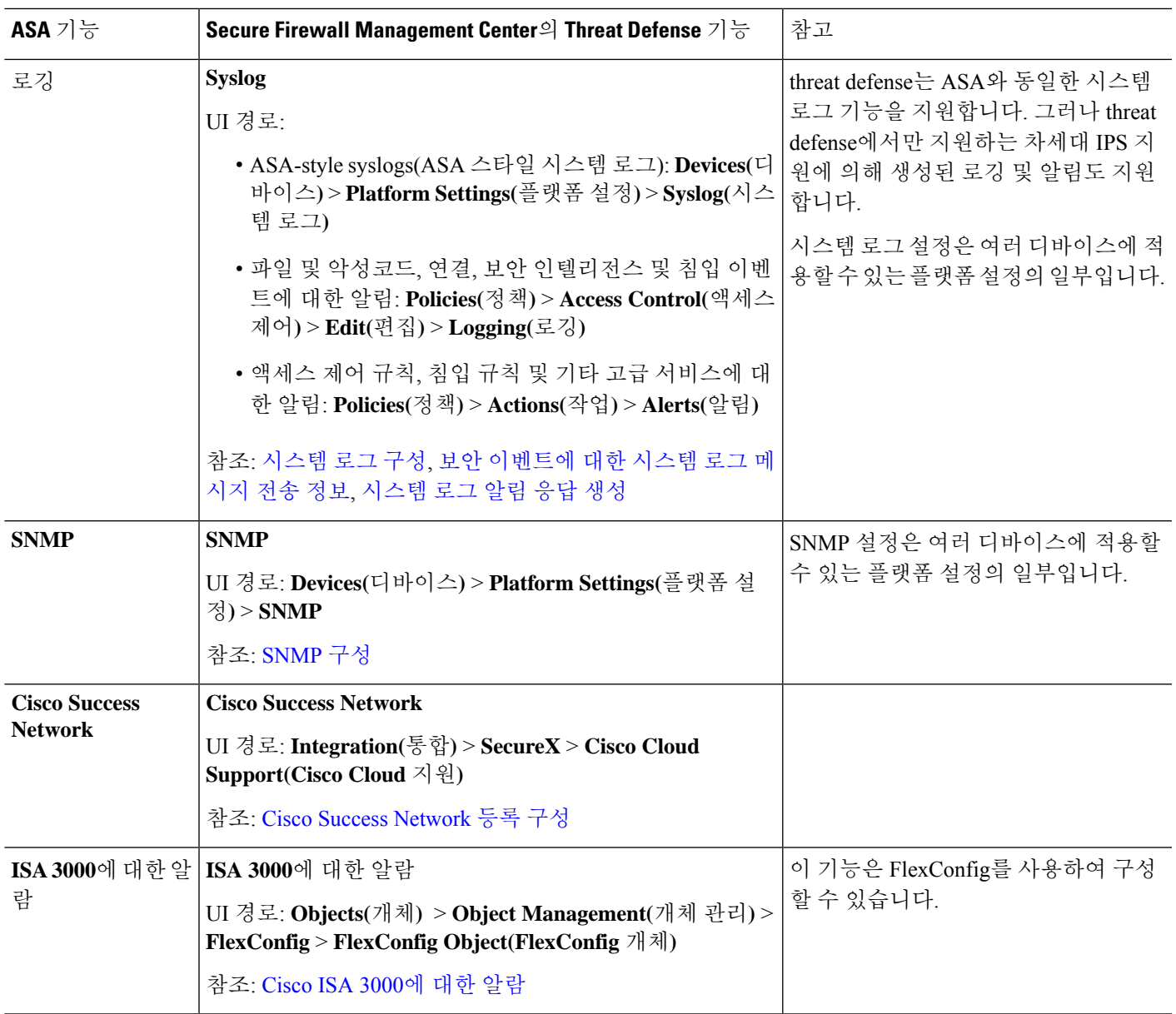

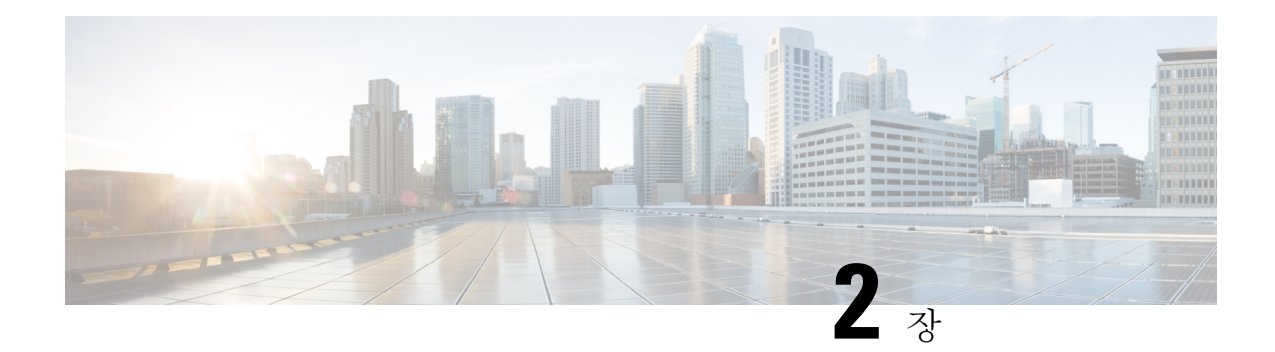

# 방화벽 기능

다음 주제에서는 Secure Firewall Management Center 또는 클라우드 제공 Firewall Management Center 를 사용하여 Secure Firewall Threat Defense에서 ASA 방화벽 기능 또는 해당 기능을 구성하는 방법을 설명합니다. 기능은 *CLI/ASDM* 설명서 *2: Cisco Secure Firewall ASA* 시리즈 방화벽 *CLI/ASDM* 구성 가 이드 문서에 설명된 방식에 따라 느슨하게 구성되어 있습니다.

- 액세스 제어, 17 페이지
- 네트워크 주소 변환, 20 페이지
- 애플리케이션 검사, 21 페이지
- 서비스 정책, 연결 설정, 위협 탐지, 24 페이지

#### 액세스 제어

ASA CLI 또는 ADSM을 사용하여 ASA를 구성할 때는 항상 한 번에 하나의 디바이스만 구성합니다.

이에 비해 Secure Firewall Management Center의 액세스 제어 정책은 항상 공유 정책입니다. 정책을 생 성한 다음 하나 이상의 디바이스에 할당합니다.

일반적으로 여러 디바이스에 대한 액세스 제어 정책을 생성합니다. 예를 들어 모든 원격 위치 방화벽 (원격 사이트를 기본 기업 네트워크에 연결)에 동일한 정책을 할당할 수 있습니다. 그런 다음 코어 데 이터 센터에 상주하는 방화벽에 대해 다른 정책을 가질 수 있습니다. 물론 각 디바이스에 대해 별도 의 정책을 생성할 수는 있지만 여러 디바이스 관리자를 효율적으로 사용하는 것은 아닙니다.

지정된 액세스 제어 규칙이 디바이스에 적용되는지 여부는 규칙에 지정된 인터페이스에 의해 제어 됩니다.

- 인터페이스를 지정하지 않으면 정책이 할당된 모든 디바이스에 규칙이 적용됩니다.
- 특정 디바이스 인터페이스의 목록인 개체인 보안 영역을 지정하면 지정된 영역에 인터페이스가 있는 디바이스에만 규칙이 적용되고 구축됩니다. 보안 영역은 단순히 인터페이스 이름을 포함 하는 것이 아니라 "디바이스의 인터페이스" 쌍을 포함합니다. 예를 들어, "inside on device1"은 "inside on device2"를 포함하지 않는 영역에 있을 수 있습니다.

다음 표에는 ASA의 기본 액세스 제어 기능 및 Secure Firewall Threat Defense 디바이스에서 해당 기능 을 구성할 수 있는 위치가 나와 있습니다.

#### 표 **9:** 액세스 제어 기능

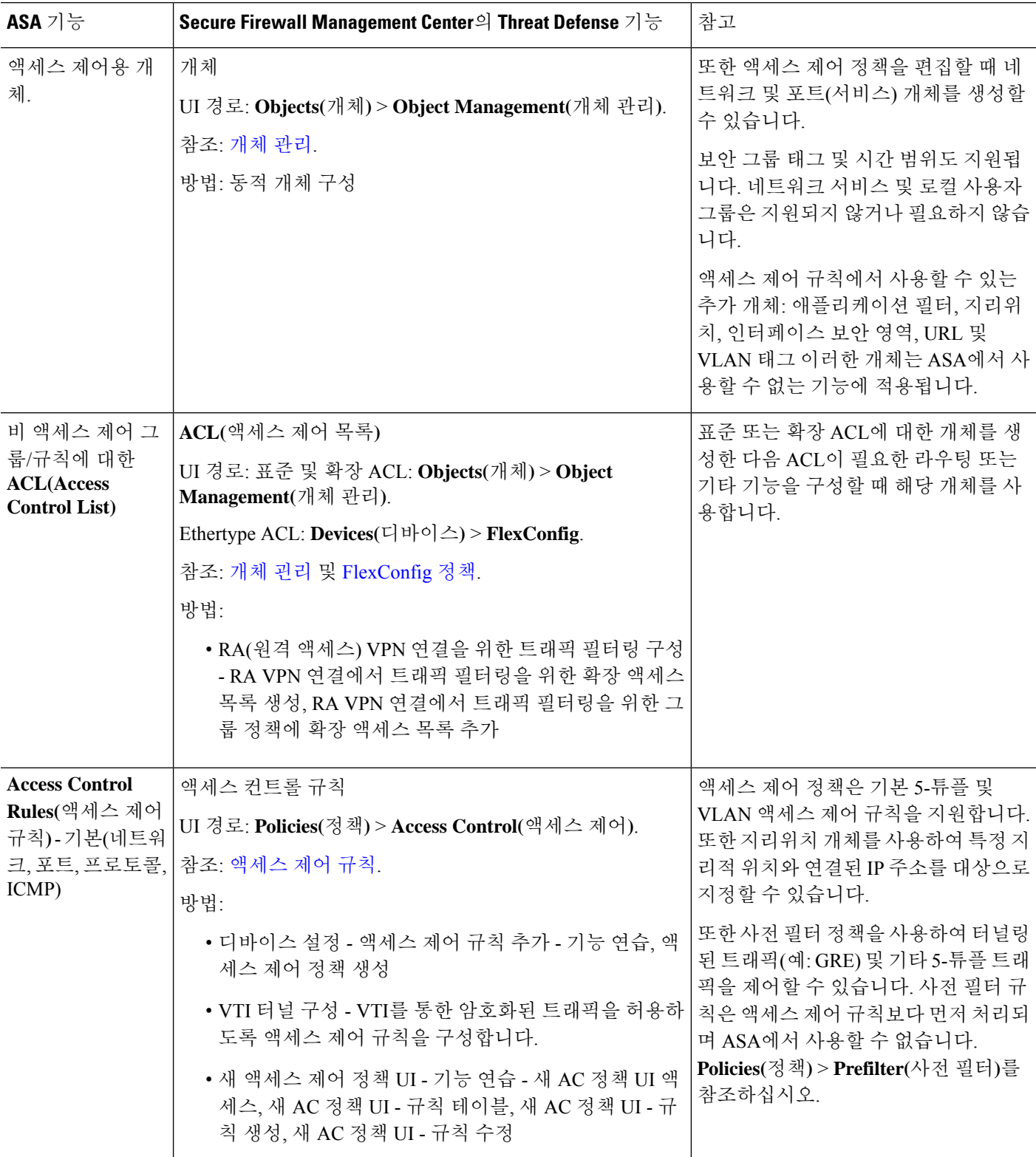

 $\mathbf I$ 

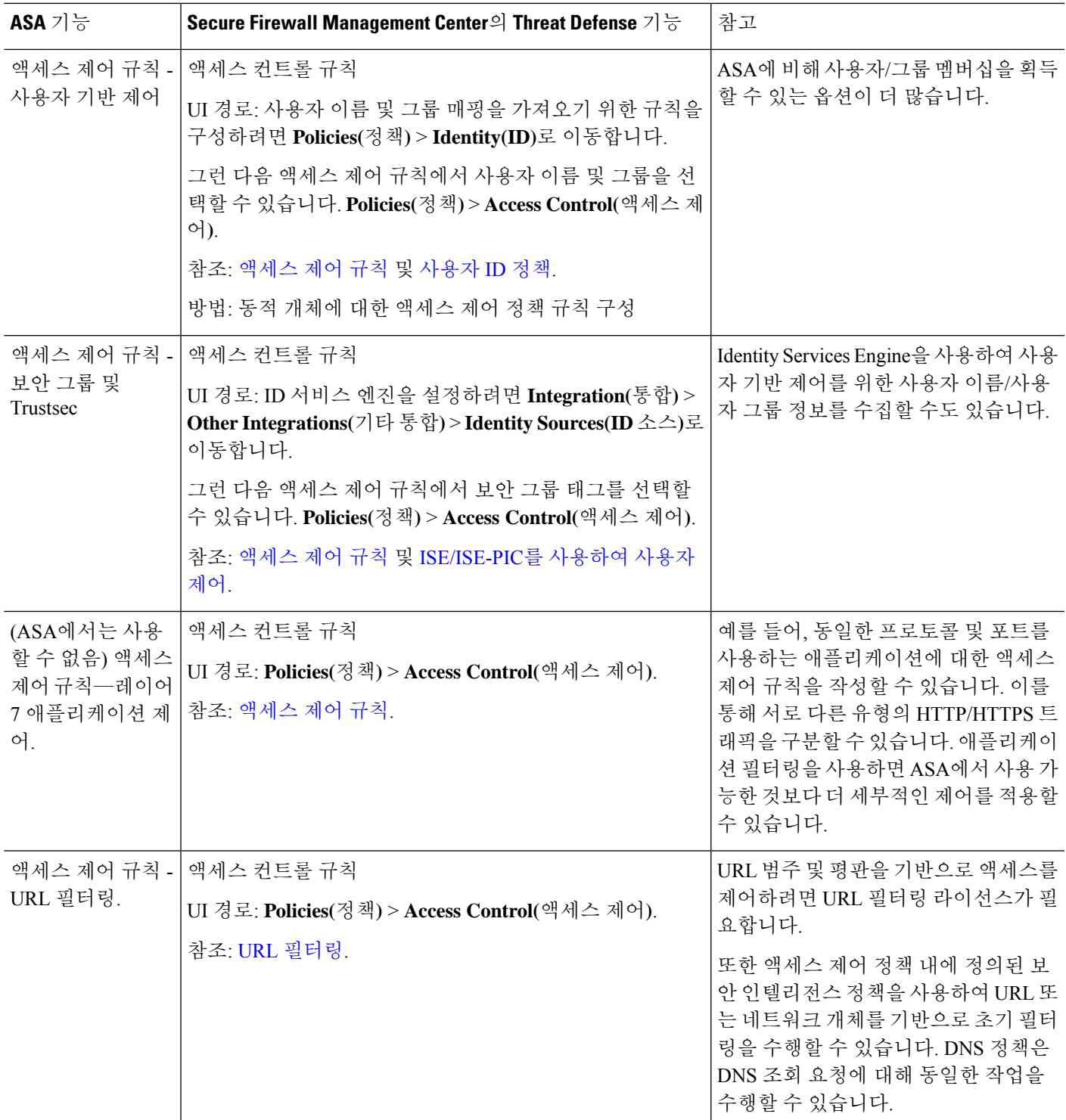

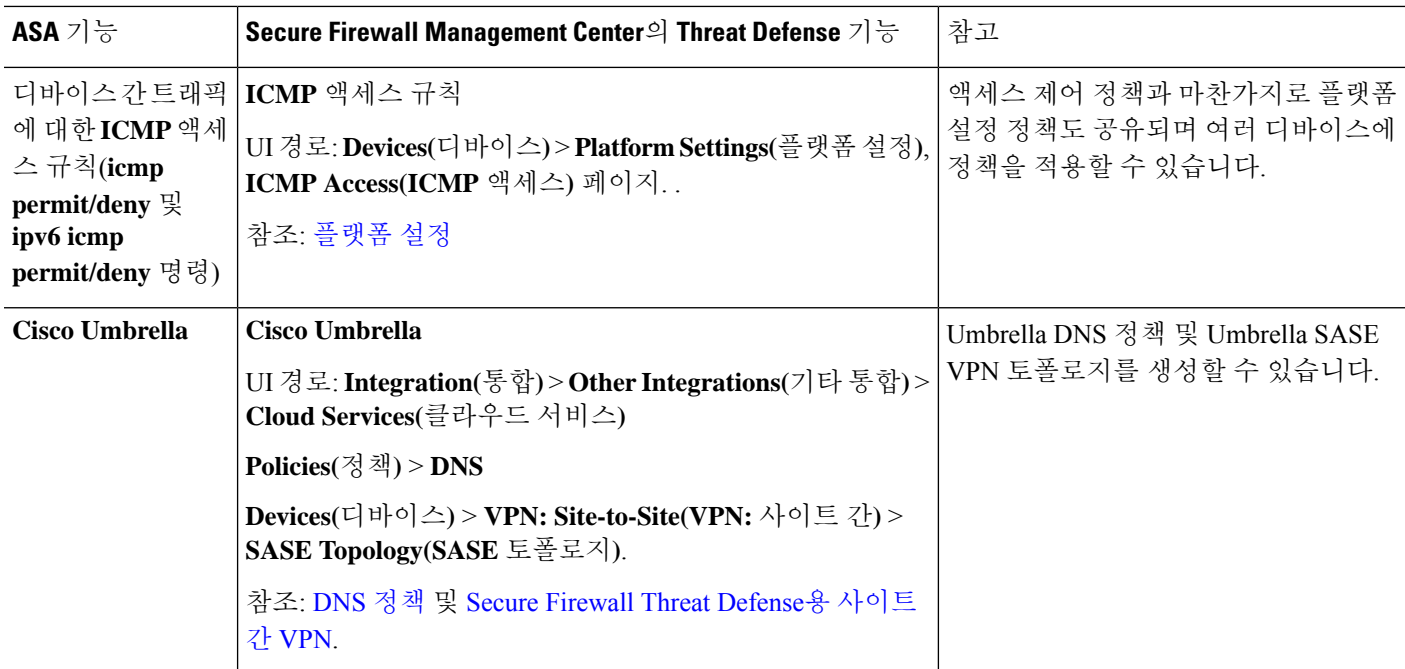

### 네트워크 주소 변환

액세스 제어 정책과 마찬가지로 NAT(Network Address Translation) 정책도 공유됩니다. NAT 정책을 생성한 다음 하나 이상의 디바이스에 할당합니다. FlexConfig 정책도 공유됩니다.

지정된 NAT 규칙이 디바이스에 구축되는지 여부는 규칙을 인터페이스별로 제한하는지 아니면 모든 인터페이스에 규칙을 적용하는지에 따라 달라집니다.

- 인터페이스를 지정하지 않으면 정책이 할당된 모든 디바이스에 규칙이 적용됩니다.
- 인터페이스 개체를 지정하면 지정된 개체에 인터페이스가 있는 디바이스에만 규칙이 적용되고 구축됩니다.

다음 표에는 ASA의 기본 네트워크 주소 변환 기능 및 Secure Firewall Threat Defense 디바이스에서 구 성할 위치 또는 해당 기능이 나와 있습니다.

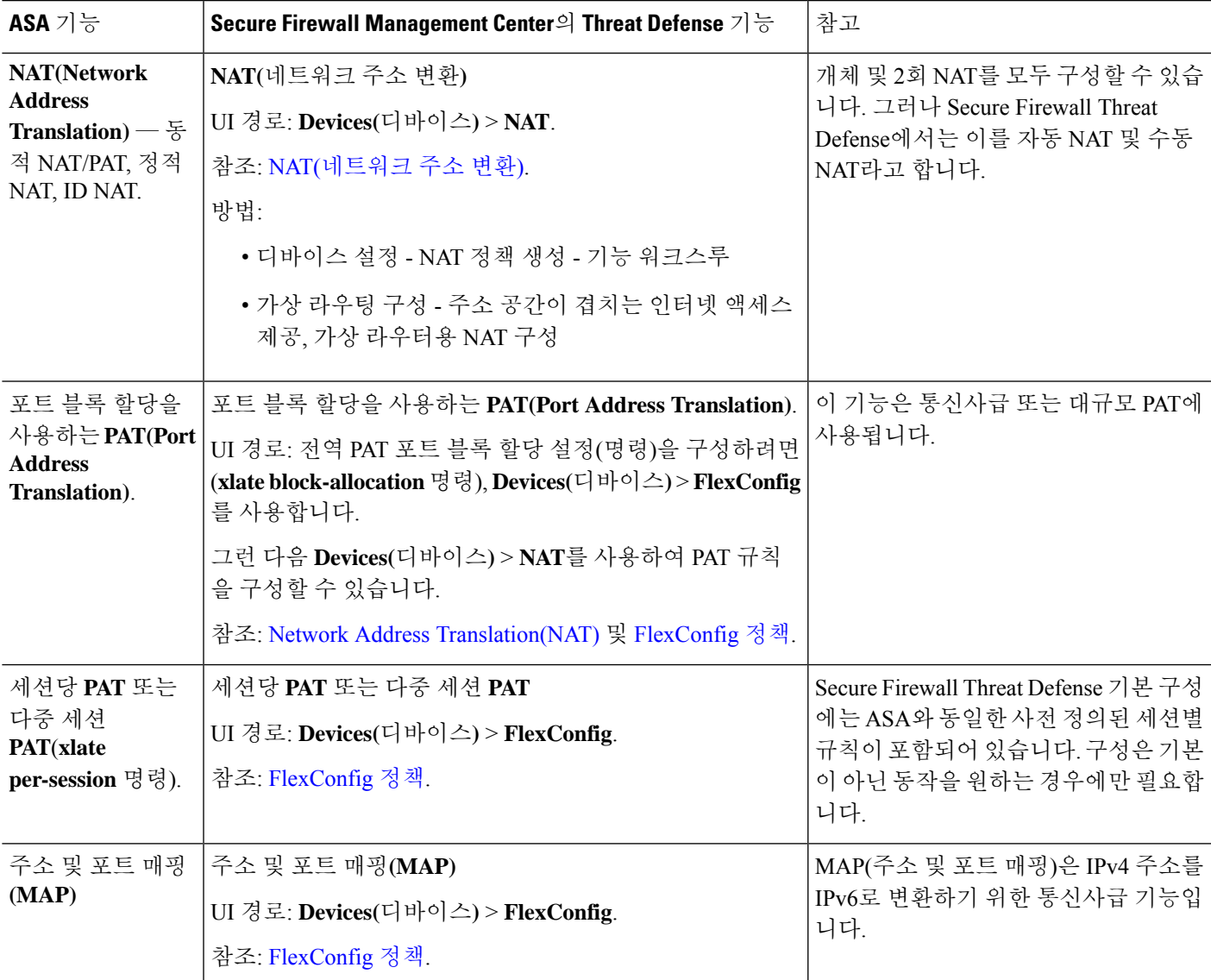

표 **10: NAT(Network Address Translation)** 기능

#### 애플리케이션 검사

Snort는 Secure Firewall Threat Defense 디바이스의 기본 검사 엔진입니다. 그러나 ASA 검사는 계속 실 행되며 Snort 검사 전에 적용됩니다.

Snort는 많은 HTTP 검사를 수행하므로 ASA HTTP 검사 엔진은 전혀 지원되지 않으며 구성할 수도 없 습니다.

대부분의 ASA 검사 엔진은 기본 설정으로 기본적으로 활성화되어 있습니다. ASA 검사 엔진이 추가 구성을 지원하는 경우 FlexConfig(공유 정책)를 사용하여 설정을 구성해야 합니다. 둘 이상의 디바이

스에 동일한 설정을 사용하는 경우 검사 설정에 대한 단일 FlexConfig 정책을 생성하고 모든 해당 디 바이스에 적용할 수 있습니다.

검사를 해제(또는 설정)해야 하는 경우 FlexConfig 대신 각 디바이스에 대해 디바이스 CLI의 **configure inspection** 명령을 사용할 수 있습니다. 그러나 가능한 모든 프로토콜 검사를 명령에서 사용할 수 있 는 것은 아닙니다.

다음 표에는 다양한 ASA 검사 엔진이 나열되어 있으며, Secure Firewall Threat Defense 디바이스에서 기본적으로 활성화되어 있는 엔진이 나와 있습니다.

 $\mathbf I$ 

#### 표 **11:** 애플리케이션 검사 기능

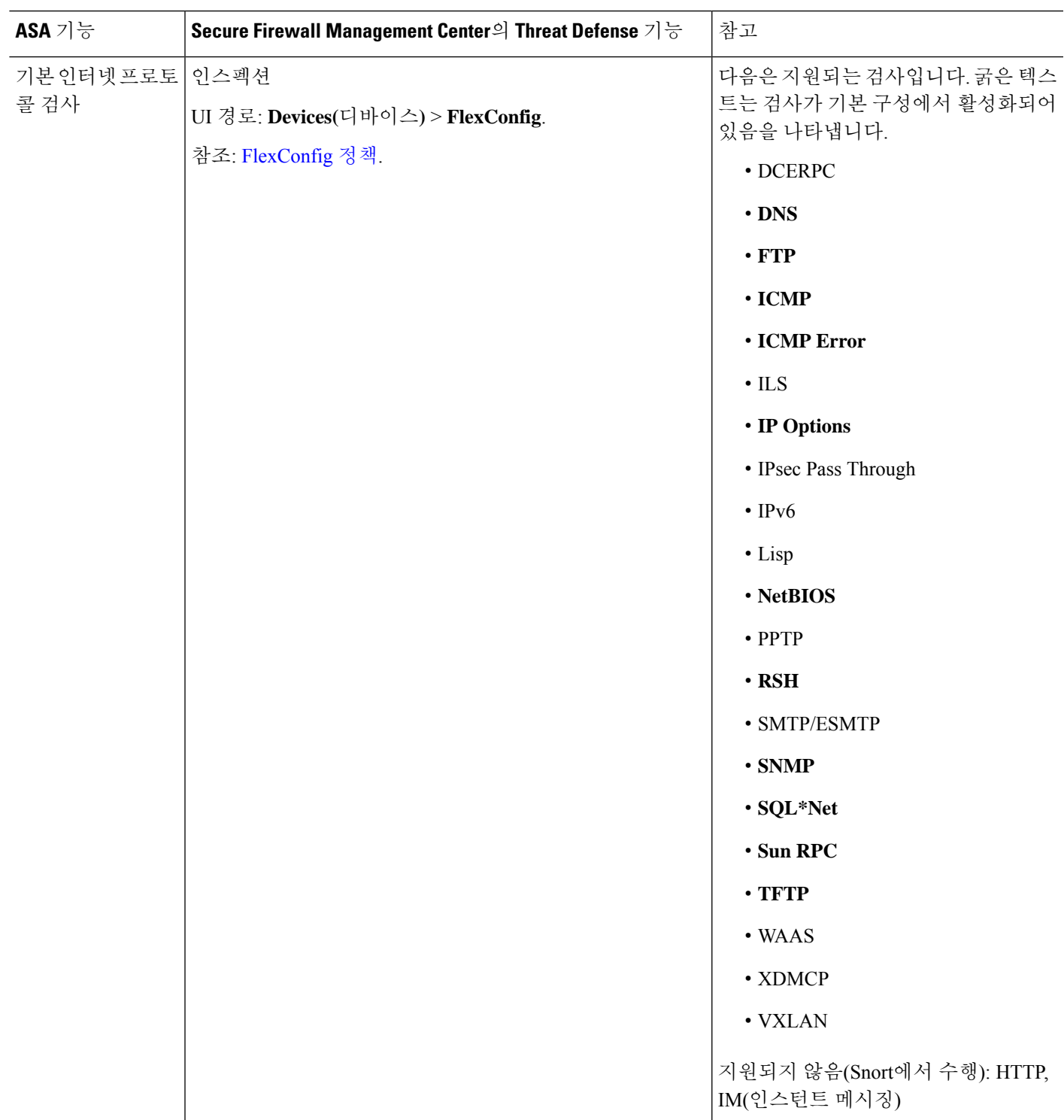

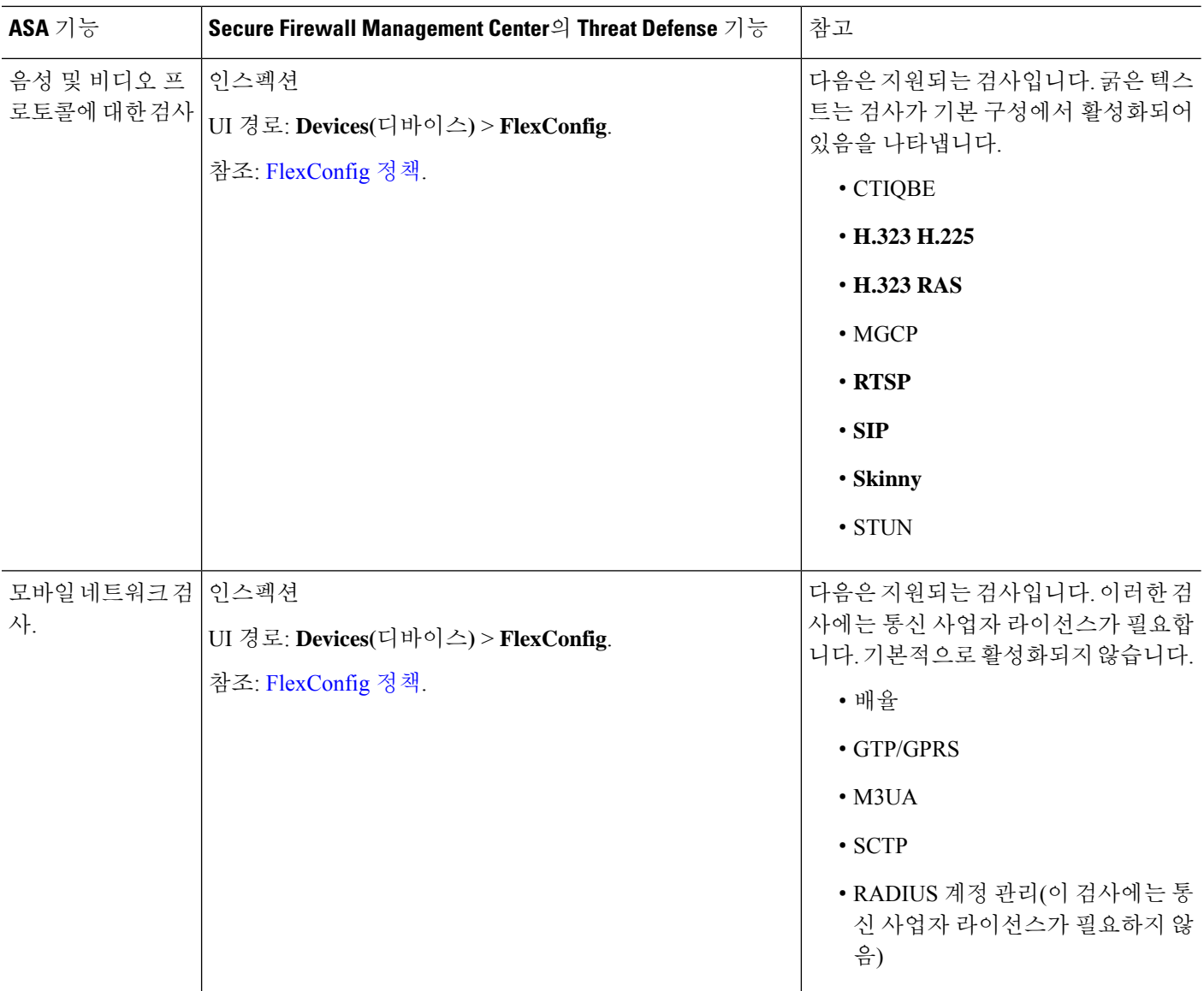

### 서비스 정책**,** 연결 설정**,** 위협 탐지

다음 표에는 디바이스를 통과하는 연결의 일부 측면을 제어하는 느슨하게 관련된 기능이 나와 있습 니다. 이러한 설정의 대부분에는 대부분의 경우 작동하는 기본값이 있습니다.

 $\mathbf I$ 

표 **12:** 서비스 정책**,** 연결 설정**,** 위협 탐지 기능

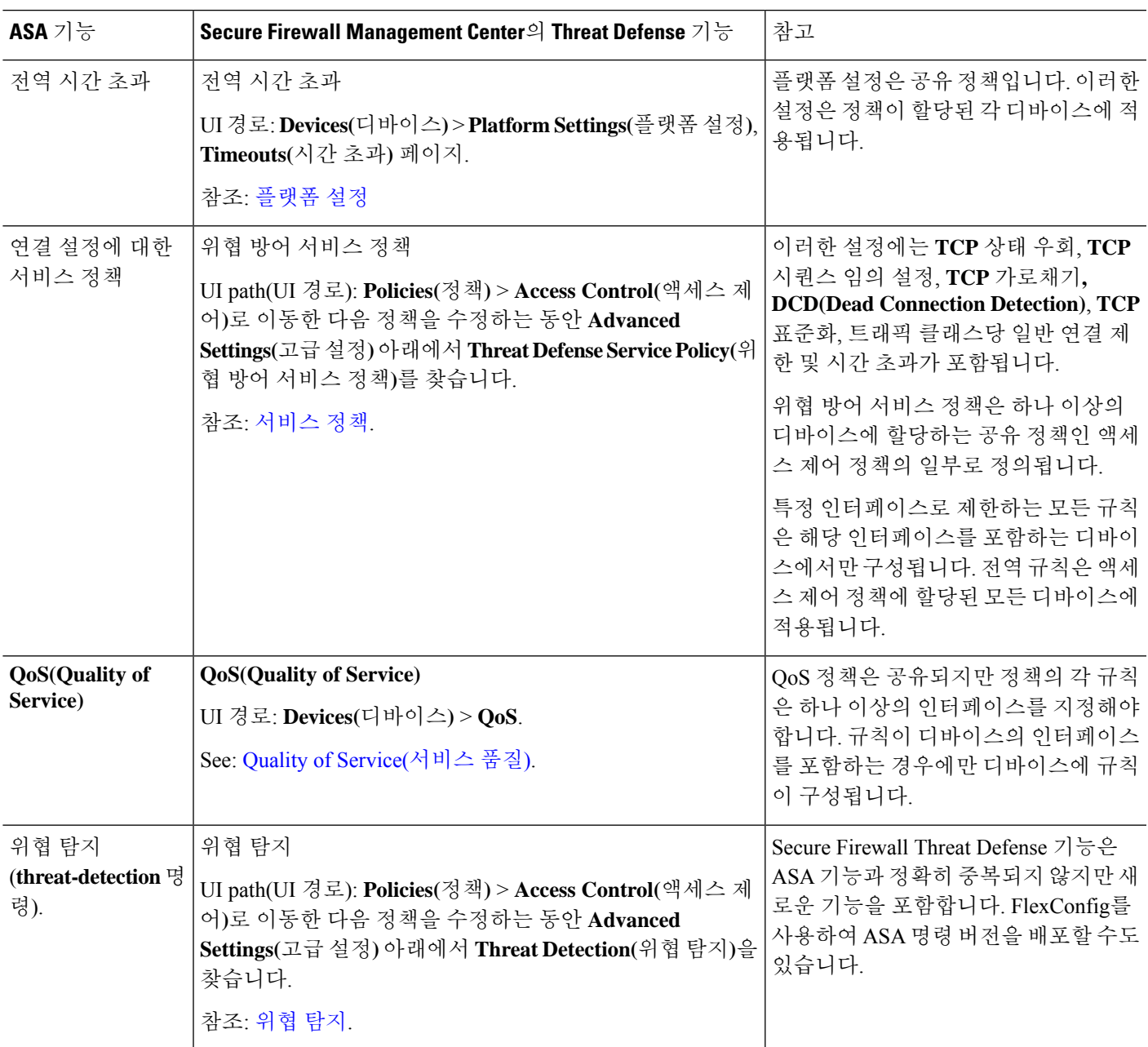

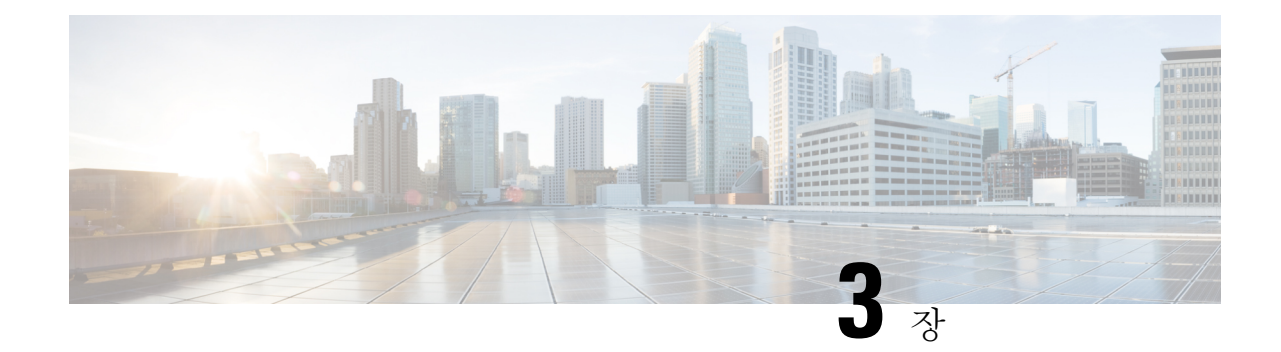

# 가상 프라이빗 네트워크 기능

이 장에서는 Secure Firewall Management Center를 사용하여 Secure Firewall Threat Defense에서 ASA Virtual Private Network 기능을 구성하기 위한 개괄적인 정보를 제공합니다.

- 사이트 대 사이트 VPN, 27 페이지
- 원격 액세스 VPN, 29 페이지

# 사이트 대 사이트 **VPN**

표 **13:** 사이트 대 사이트 **VPN**

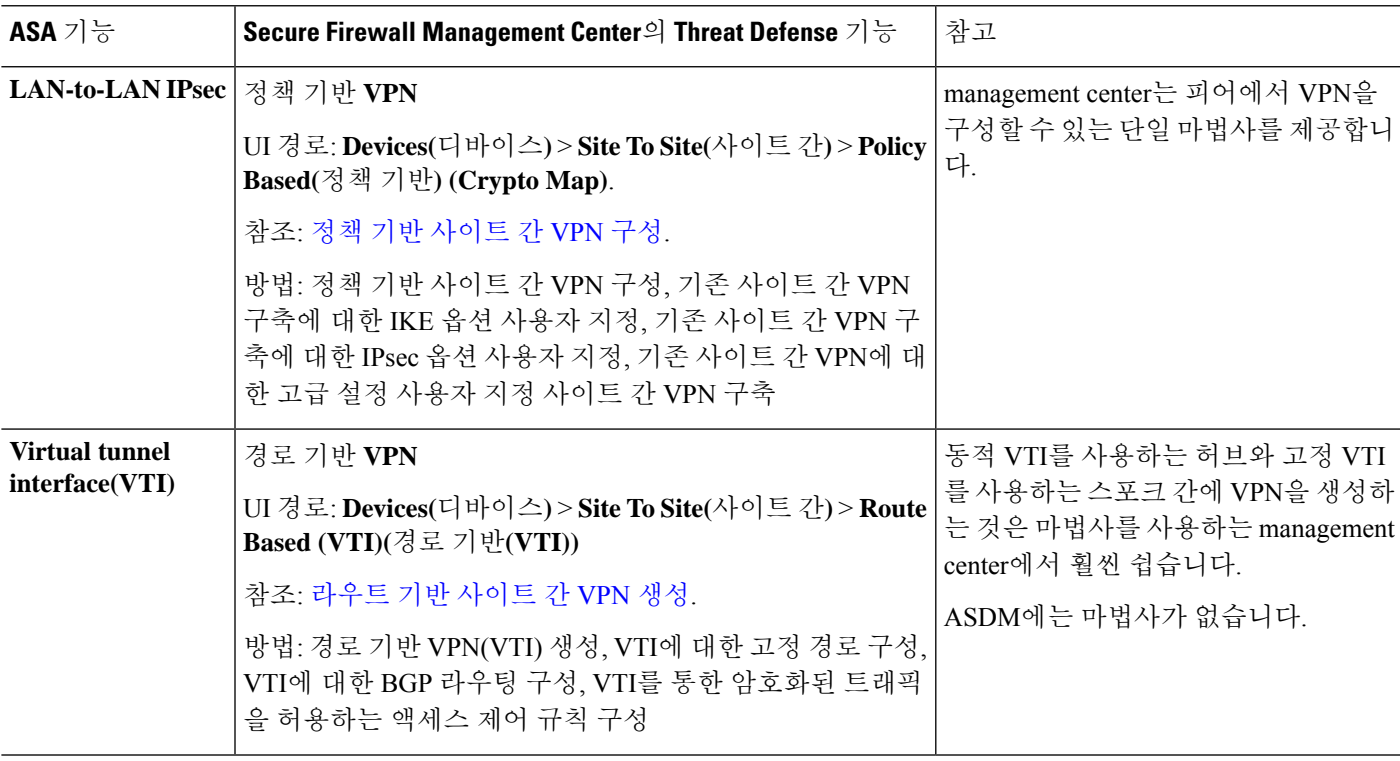

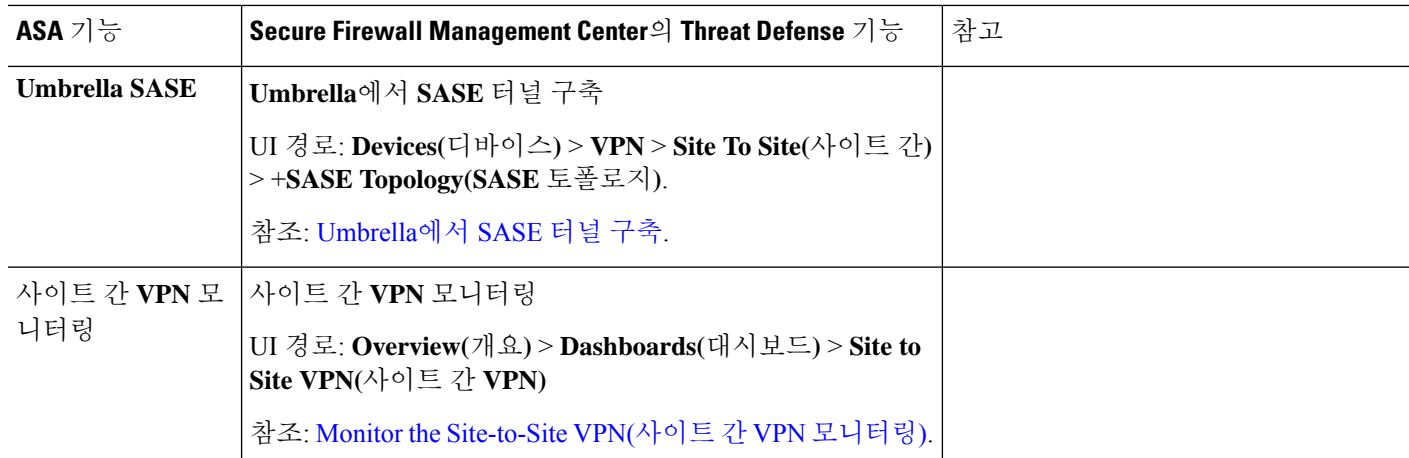

### 원격 액세스 **VPN**

표 **14:** 원격 액세스 **VPN**

Ι

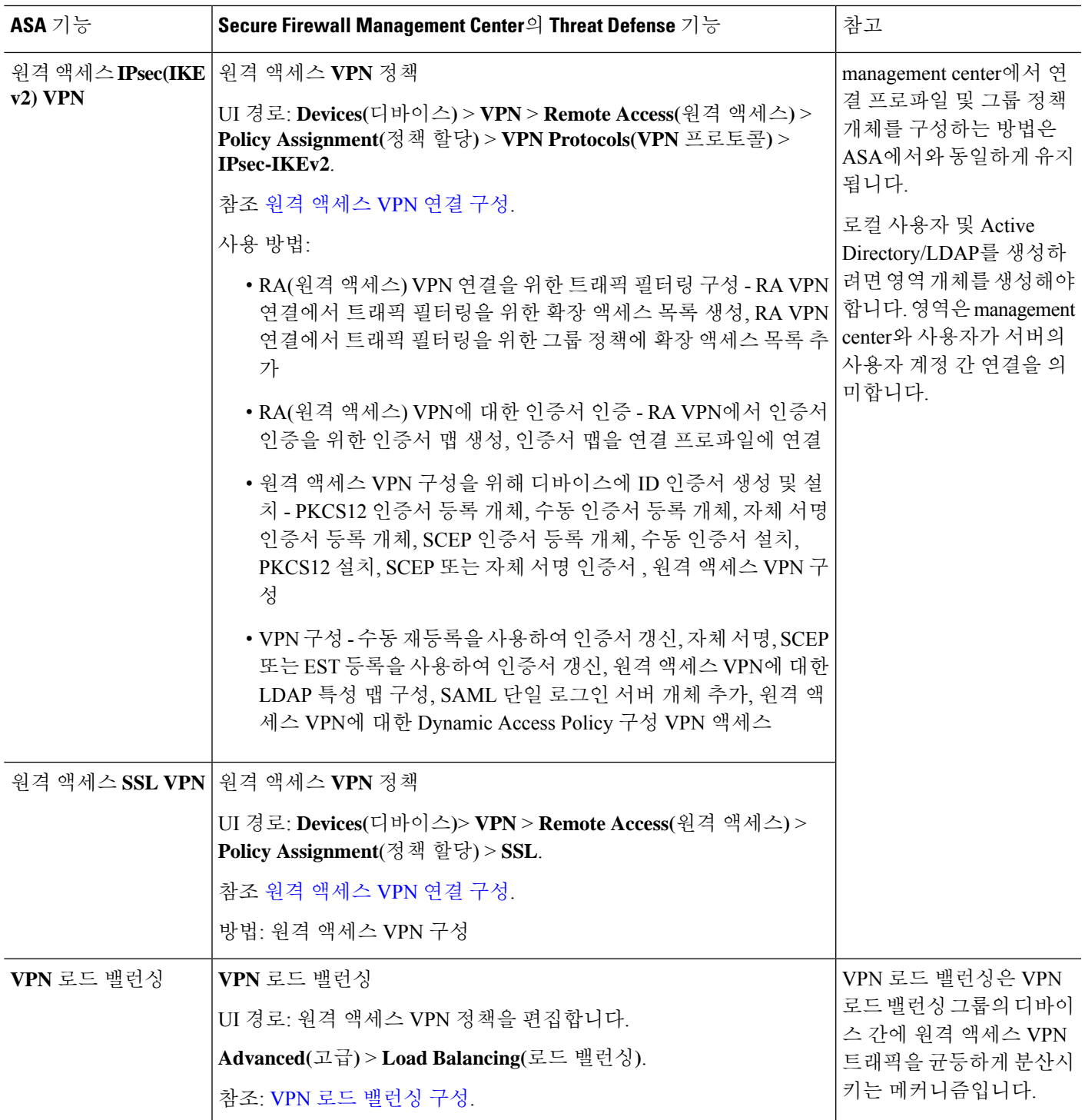

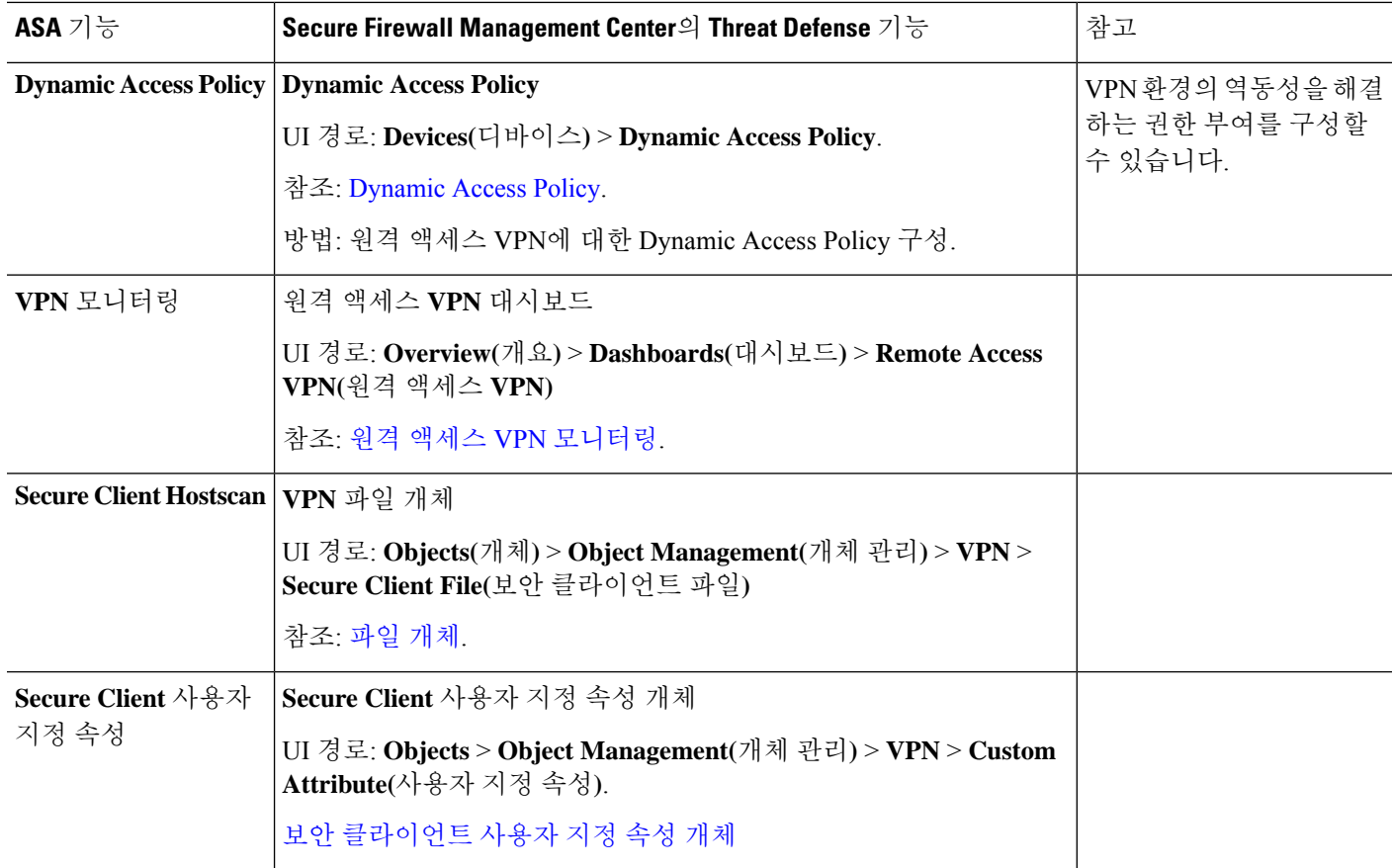

© 2023 Cisco Systems, Inc. 모든 권리 보유.

번역에 관하여

Cisco는 일부 지역에서 본 콘텐츠의 현지 언어 번역을 제공할 수 있습니다. 이러한 번역은 정보 제 공의 목적으로만 제공되며, 불일치가 있는 경우 본 콘텐츠의 영어 버전이 우선합니다.